## Linux عم 3.1 ISE Cisco ةيعضو نيوكت  $\overline{\phantom{a}}$

## ت**ايوتح**ملI

ةمدقملا <u>ةيساسألا تابلطتمل</u>ا تابلطتملا ةمدختسملا تانوكملا ان يوك ISE ىلع تانيوكتلا لوحملا ىلع تانيوكتلا ة<u>حصلا نم ققحتل</u>ا <u>اهحال ص|و ءاطخأل| ف|ش كت س|</u>

## ةمدقملا

ةيوهلا تامدخ كرحمو Linux ل فلم عضو ةسايس ذفنيو لكشي نأ ءارجإلا ةقيثو اذه فصي (ISE).

## ةيساسألا تابلطتملا

## تابلطتملا

:ةيلاتلا عيضاوملاب ةفرعم كيدل نوكت نأب Cisco يصوت

- AnyConnect
- (ISE (ةيوهلا تامدخ كرحم ●
- سكنيل ●

## ةمدختسملا تانوكملا

:ةيلاتلا ةيداملا تانوكملاو جماربلا تارادصإ ىلإ دنتسملا اذه يف ةدراولا تامولعملا دنتست

- AnyConnect 4.10.05085
- ISE رادصإلا 3.1 P1
- Linux Ubuntu 20.04
- لوحم Catalyst 3650 نم Cisco. رادصإلا 03.07.05.E (15.12(3)E5)

ةمدختسُملا ةزهجألِ! عيمج تأدب .ةصاخ ةيلمعم ةئيب يف ةدوجومل! ةزهجأل! نم دنتسمل! اذه يف ةدراول! تامولعمل! ءاشنإ مت يأل لمتحملا ريثأت ل كممف نم دكأتف ،لي غشت ل ديق كتكبش تناك اذإ .(يضارتفا) حوسمم نيوكتب دنتسمل ااذه يف .رمأ

## نيوكتلا

ISE ىلع تانيوكتلا

### ددح .عضولا تاثيدحت < جماربلا تاثيدحت < تادادعإلا < عضولا < لمعلا زكارم ىلإ لقتنا :ةيلمعلا ءاهتنا رظتناو نآلا "ثيدحت"

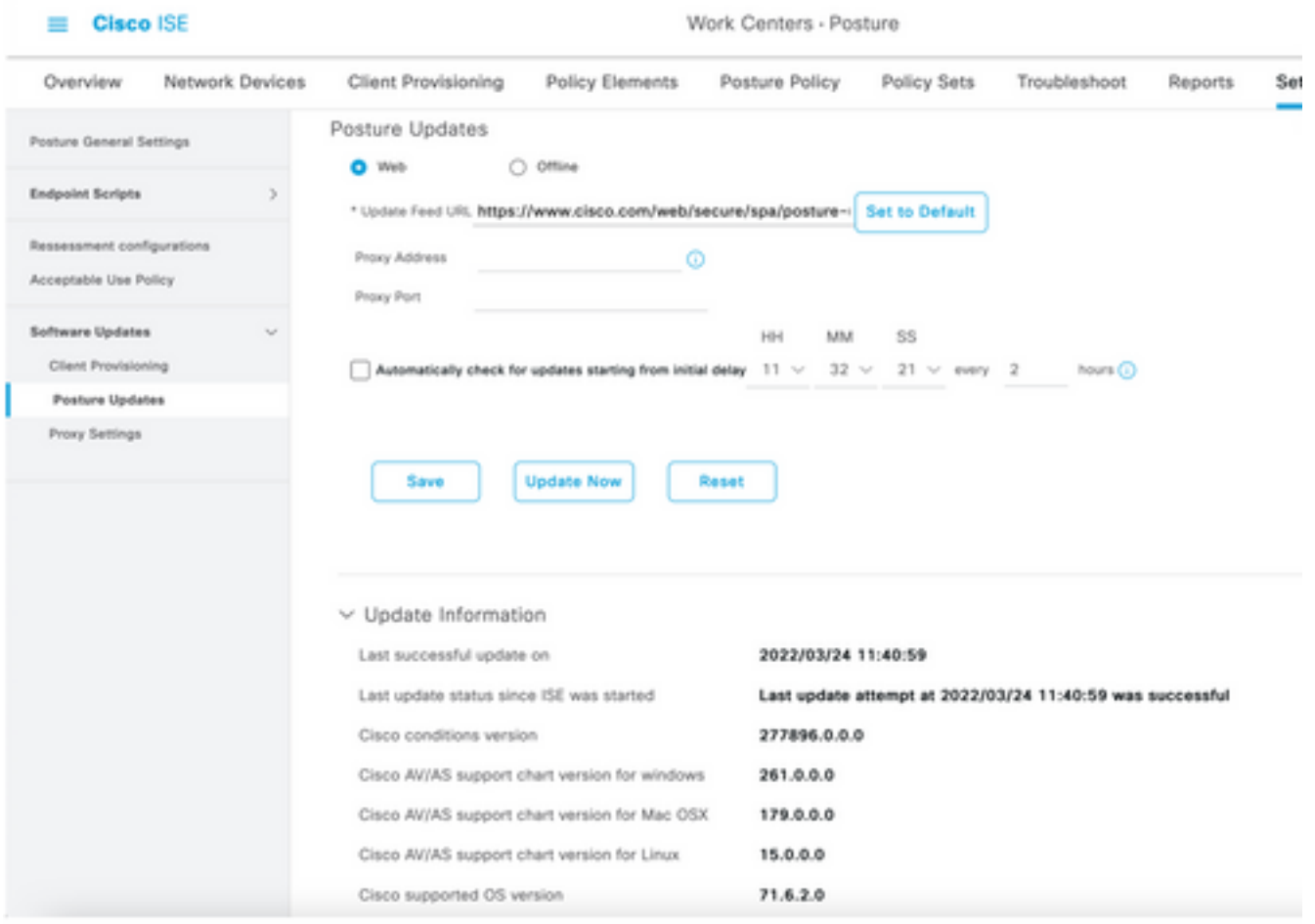

جمارب مزح لثم ،Cisco.com عقوم نم اهليزنتب موقت جمانرب ةمزح يه Cisco **نم ةمدقملا ةمزحل**ا ة التي تصرف التي تصرف .<br>هو جراخ متأشنأ نيوكت وأ فيرعت فلم ي مل ي ملي الماسي المعلومات AnyConnect. I اذهل ةبسنلاب .عضولا مييقت عم مادختسالل ISE ىلإ هليمحت ديرتو ISE مدختسم 64-4.10.05085-Linux-AnyConnect "Webdeploy AnyConnect ةمزح ليزنت كنكمي ،نيرمتلا webdeploy-k9.pkg".

.هب ىصومل| رادصإل| ري يغت نكمي ،حيحصتل| جماربو تاثيدحتلل ارظن :**ةظحالم** .com.cisco عقوملا نم هب ىصوم رادصإ ثدحأ مدختسأ

:AnyConnect ةمزح ليمحت 2. ةوطخلا

دراوملا < ليمعلا دادمإ ىلإ لقتنا ،عضولا لمع زكرم لخاد نم

| <b>Cisco ISE</b>                        | Work Centers - Posture       |                                     |                                   |                                    |                         |
|-----------------------------------------|------------------------------|-------------------------------------|-----------------------------------|------------------------------------|-------------------------|
| Network Devices<br>Overview             | <b>Client Provisioning</b>   | <b>Policy Elements</b>              | Posture Policy                    | Policy Sets<br>Troubleshoot        | Settings<br>Reports     |
| Client Provisioning Policy<br>Resources | Resources                    |                                     |                                   |                                    |                         |
| Client Provisioning Portal              | $\rho$ tax<br>$+$ Add $\vee$ | <b>D</b> Delate<br><b>Duplicate</b> |                                   |                                    |                         |
|                                         | o<br>Name                    | Type                                | Version                           | <b>Last Update</b>                 | Description             |
|                                         | ο                            | CiscoTemporalAgentOSX 4             | CiscoTemporalAgent<br>4.10.2051.0 | 2021/08/09 19:12:31                | With CM: 4.3.1858.4353  |
|                                         | o<br>Cisco-ISE-Chrome-NSP    |                                     | Native Supplicant Pro Not Applic  | 2016/10/06 20:01:12                | Pre-configured Native S |
|                                         | o                            | CiscoAgentlessOSX 4.10.02           | CiscoAgentlessOSX<br>4.10.2051.0  | 2021/08/09 19:12:36                | With CM: 4.3.1858.4353  |
|                                         | Ω<br>MacOsXSPWizard 2.7.0.1  |                                     | MacOsXSPWizard<br>2.7.0.1         | 2021/08/09 19:12:27                | Supplicant Provisioning |
|                                         | 0                            | CiscoAgentlessWindows 4.1           | CiscoAgentlessWind<br>4.10.2051.0 | 2021/08/09 19:12:33                | With CM: 4.3.2227.6145  |
|                                         | o<br>Cisco-ISE-NSP           |                                     | Native Supplicant Pro Not Applic  | 2016/10/06 20:01:12                | Pre-configured Native S |
|                                         | o<br>WinSPWizard 3.0.0.3     |                                     | WinSPWizard<br>3.0.0.3            | 2021/08/09 19:12:27                | Supplicant Provisioning |
|                                         | □                            | CiscoTemporalAgentWindo             | CiscoTemporalAgent                | 4.10.2051.0<br>2021/08/09 19:12:28 | With CM: 4.3.2227.6145  |
|                                         |                              |                                     |                                   |                                    |                         |

يلحملا صرقلا نم ليكولا دراوم < ةفاضإ ددح 3. ةوطخلا

# **Resources**

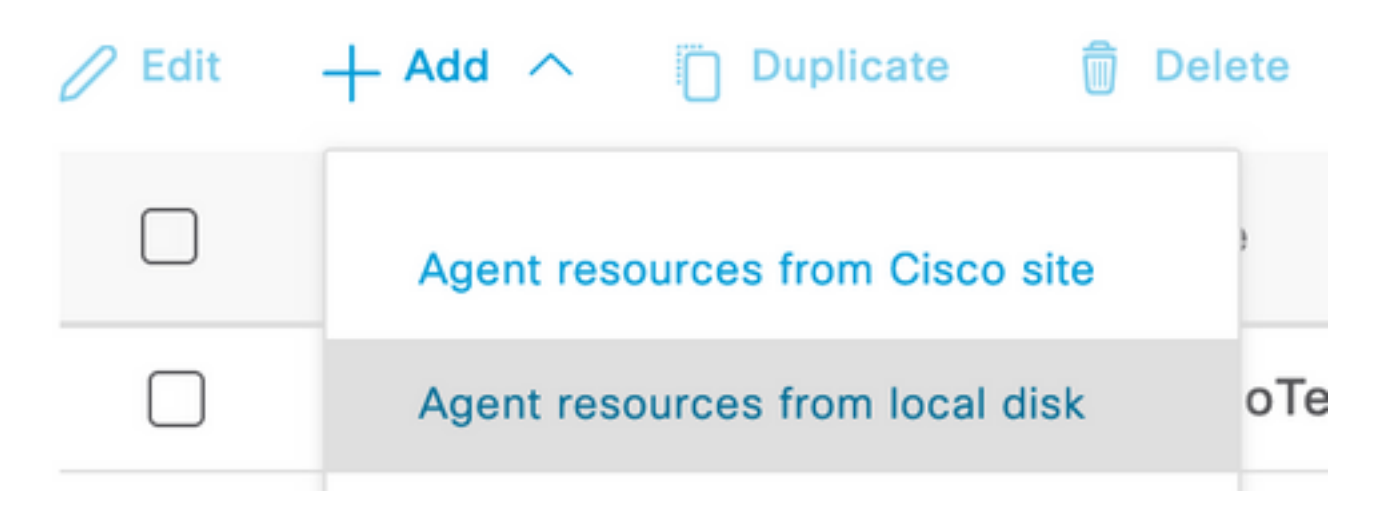

.ةئفل ل ةلدسنمل ا ةمئاقل انم **ةمدقمل Cisco مزح** ددح .4 **ةوطخل** 

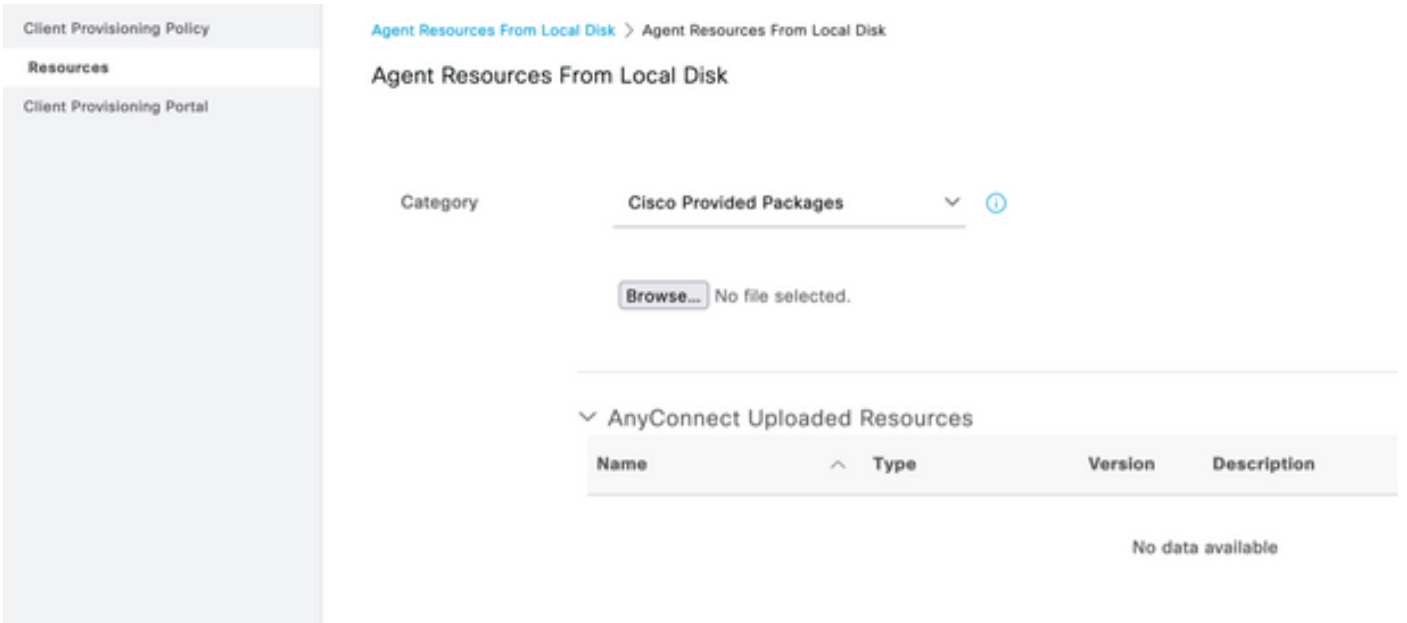

### .حفصت رقنا **.5 ةوطخلا**

ةجلاعم متت .ةقباسلا ةوطخلا يف اهليزنتب تمق يتلا AnyConnect مزح دحأ رتخأ 6. ةوطخلا ةمزحلا لوح تامولعم ضرع متيو ،AnyConnect ةروص

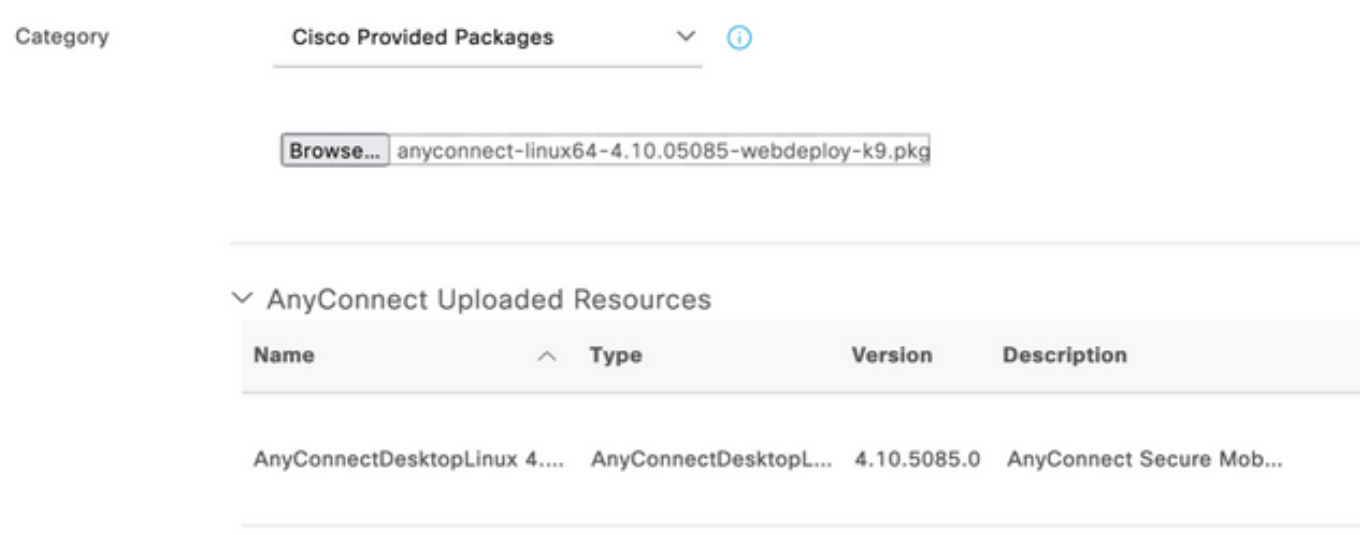

ةهج ىلع لوصحلا كننكمي ،ISE ىلإ AnyConnect ليمحت دعب نآل ا.ل**اسرإ ىلع رقنا 7. ةوطخل**ا .com.Cisco نم ىرخألا ليمعلا دراوم ىلع لوصحلاو ISE لاصتا

ةردقلا رفوت AnyConnect ليمع اهمدختسي ةيطمن تادحو ليمعلا دراوم نمضتت :**ةظحالم** لُّ ثم ةلاحلا نم ققحتال تايلمَع نم ةعونتم ةعومجمل ةياهن ةطقن قفاوت مييقت يلع رادجو ّةراضڵا جماربUا ةحفاكم جماربّو سسجّتالاً ةحفاكم جماربو تاسوريفُلا ةحفاكمّ .<br>.كلذ ىل| امو فلمل|و صارقأل| ريفَشتو ةيامحل|

ةقيقد راطإلا علم قرغتسي .Cisco Site **عقوم نم ليكول**ا **دراوم < ةفاضإ قوف رقنا 8. اقوطخل**ا .ليءمعلا دي وزتال ةروشنملا دراوملا لكب انايب عجرتسي و Cisco.com يلإ ISE لصي امنيب

### Resources

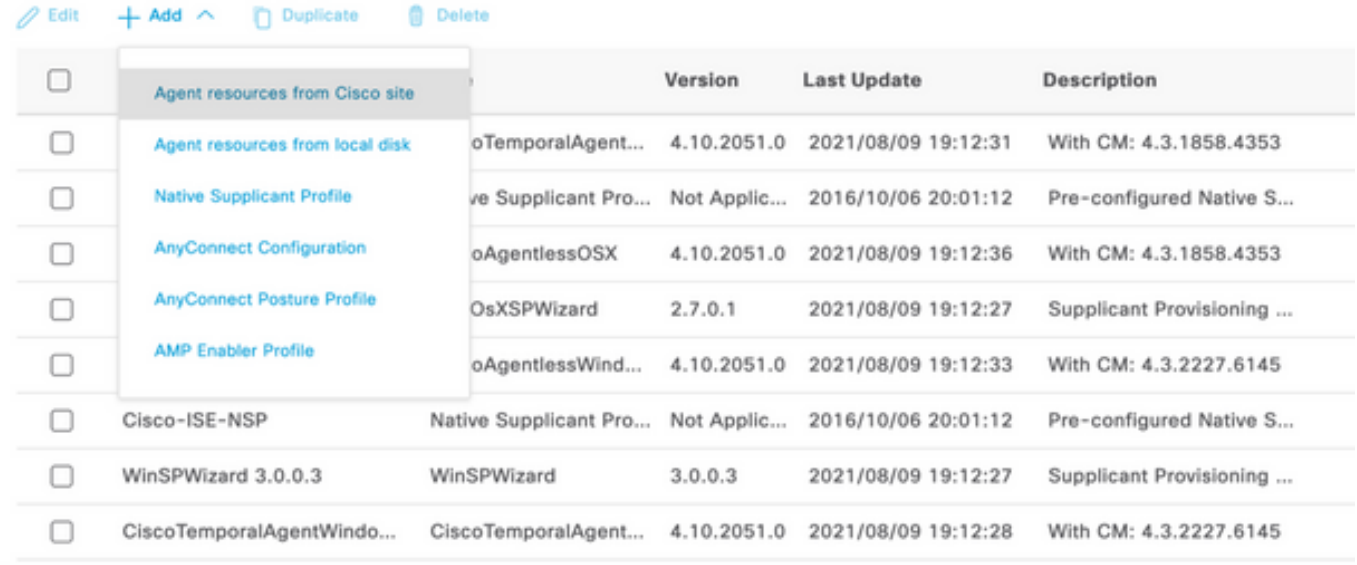

،كلذ ىلإ ةفاضإل∪ب .Linux ليغشت∪ا ماظنل AnyConnect عم قفاوتلا تادحو ثدحا ددح **.9 ةوطخلا** .Mac و Windows ل ةيطمنلا قفاوتلا ةدحو ديدحت اضيأ كنكمي

## **Download Remote Resources**

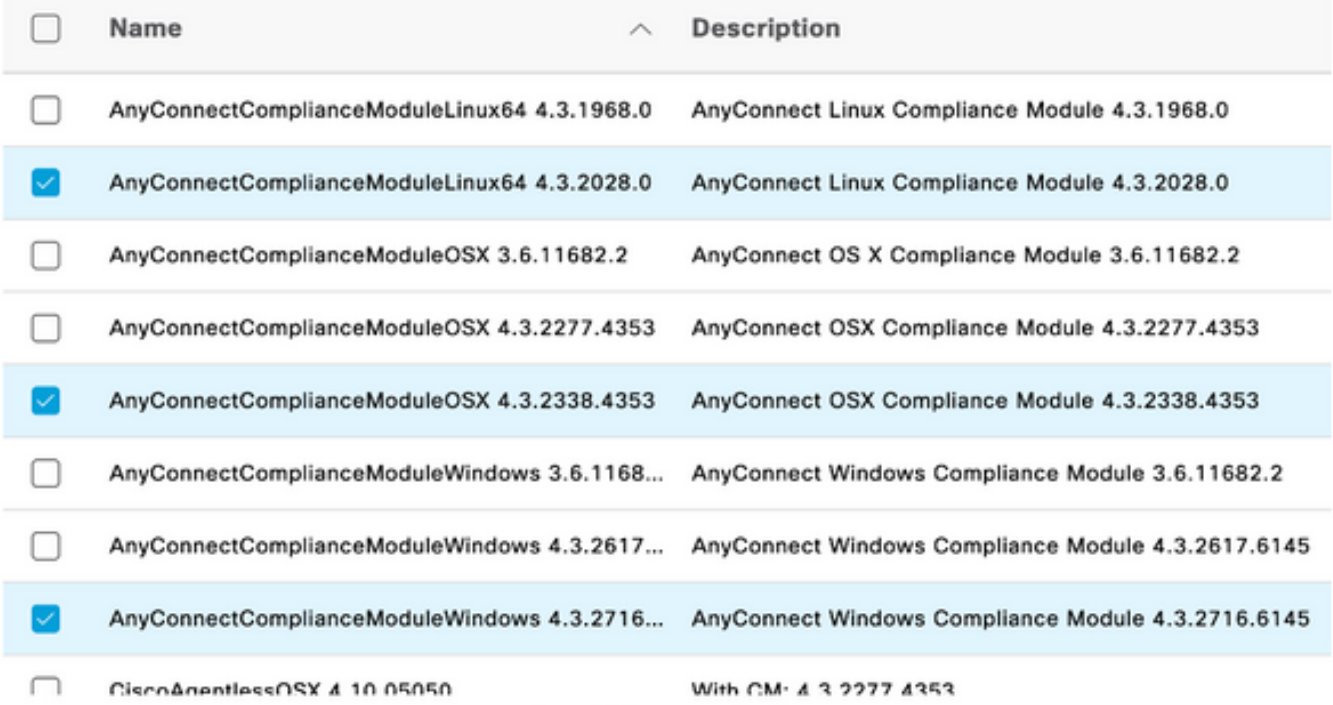

For AnyConnect software, please download from http://cisco.com/go/anyconnect. Use the "Agent resource from local disk\* add option, to import into ISE

Cancel

Save

## .Mac و Windows ل نيتقؤملا ءالكولا ثدحأ ددح .10 **ةوطخل**ا

Х

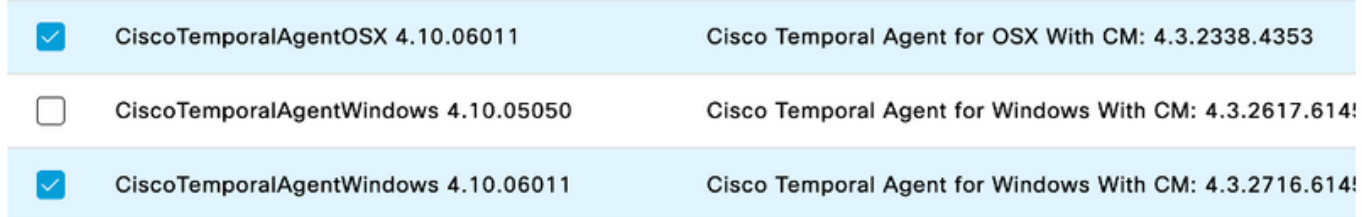

### .ظفح ةقطقط 11. ةوطخلا

.اذه نيوكتلا ليلد قاطن جراخ Windows Posture و MAC تانيوكت دجوت :**ةظحالم** 

نآلا تقولا ناح دقل .ةبولطملا ءازجألا عيمج ثيدحتو ليمحتب تمق دقل ،ةطقنلا هذه دنع .تانوكملا هذه مادختسال ةبولطملا تافصوتلاو نيوكتلا ءاشنإل

.Posture AnyConnect فيصوت وأ NAC ليكو < ةفاضإ ىلع رقنا 12. ةوطخلا

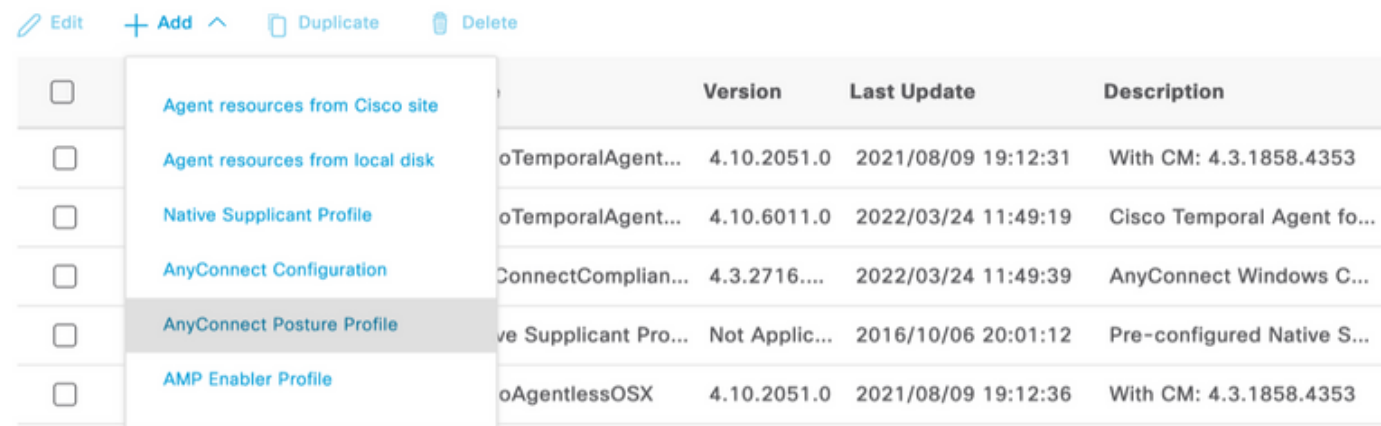

ISE Posture Agent Profile Settings > New Profile

AnyConnect Posture Profile

#### Name \* LinuxACPosture

Description:

#### Agent Behavior

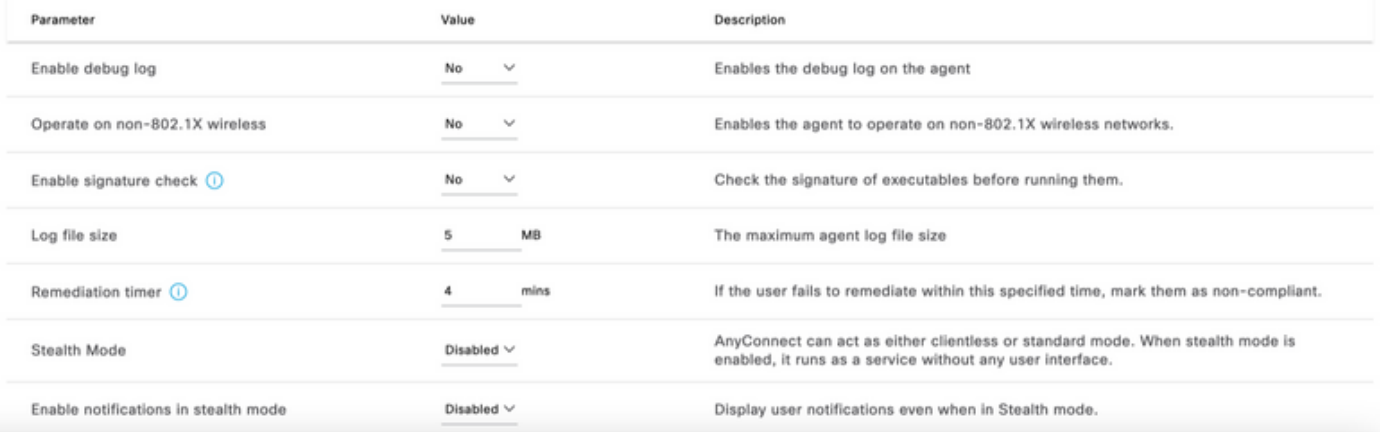

- **c** يتال يناوثال ددع ني عت نم دادعإل الذه كنكمي :VLAN **ةكبش فاشتكال ينمزل للصافال** .ناوث 5 يه ةيصوتلا .VLAN ةكبش تاري يغت نم ققحتلا نيب ةيطمنلا ةدحولا اهرظتني
- موقي نا نكمي .ةيلءفJ VLAN ةكبش رييءت فاشتكا ةقيرط يه هذه :ARP وأ ping ةتقؤملا ARP نيزخت ةركاذ ةبقارم وأ ةيضارت فالI ةباوبلI لاصت|رابتخإب ليكول .ARP وه هب ىصوملا دادعإلا .امهيلك وأ ةلهملل ةيضارتفالا ةباوبلا لاخدإل
- ةياەنلا ةطقن عضو مټي ،ةفورعم ريغ ةياەن ةطقن ةيعضو نوكت امدنع :**حالصإلI تقؤم** ةلشافلا عضولا نم ققحتلا تايلمع حالصإ قرغتسي .عضولا مييقت قفدت لالخ نم ريغ اهنأ ىلع ةياهنلا ةطقن ىلع ةمالع عضو لبق قئاقد 4 وه يضارتفالا تقولا ؛اتقو يء ةيصوتل|و .(تاع|س 5) ةقيقد 300 ىلإ 1 نم مىقل| حوارتت نأ نكمي نكلو ،ةقفاوتم قرغتسي نأ عقوتملا نم ناك اذإ تاليدعت ءارجإ بلطتي دق كلذ نأ ديب ؛ةقيقد 15 .لوطأ اتقو حالصإلا

.ةيئاقلتال ةجلاعملا Linux فلم ةيعضو معدت ال :**ةظحالم** 

AnyConnect وأ ISE قئاثو ىلإ عوجرلا ىجري ،تاملعملا عيمجل لماش فصو ىلع لوصحلل Posture.

ددحو ،رايتخإ ددحو عضول افاشكتسال يطايتحال اخسنل ا ةمئاق ليكول اكولس ددح .13 ةوطخل ا ظفح ددحو PSN/لقتسملا FQDN

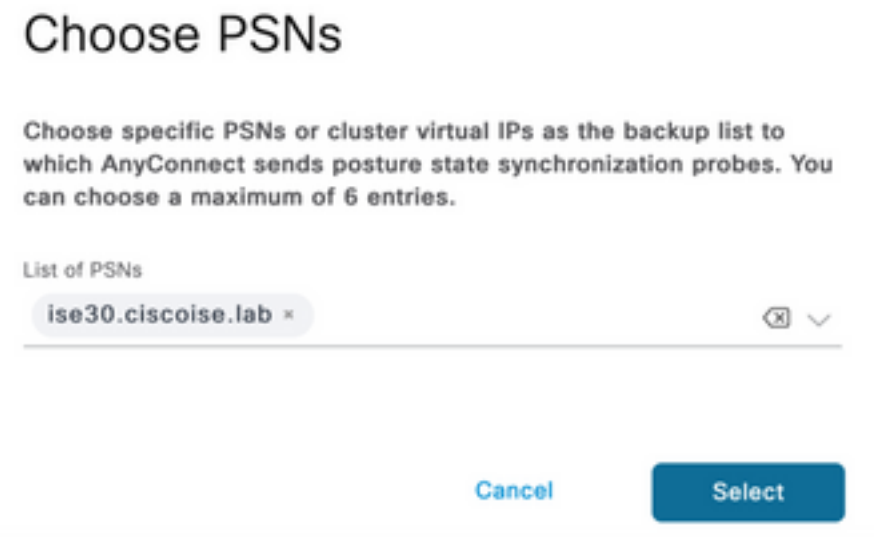

ةدقعلل IP ناونع ددح فاشتكالا فيضم < (ةيعضو) Posture تالوكوتورب تحت 14. ةوطخلا PSN/Standalone.

FQDN وأ PSN ددح ،رايتخالا ددحو فاشتكالل يطايتحالا خسنلا مداخ ةمئاق نم 15. ةوطخلا .ديدحتلا ددحو لقتسملا

# **Choose PSNs**

Choose specific PSNs or cluster virtual IPs as the backup list to which AnyConnect sends posture state synchronization probes. You can choose a maximum of 6 entries.

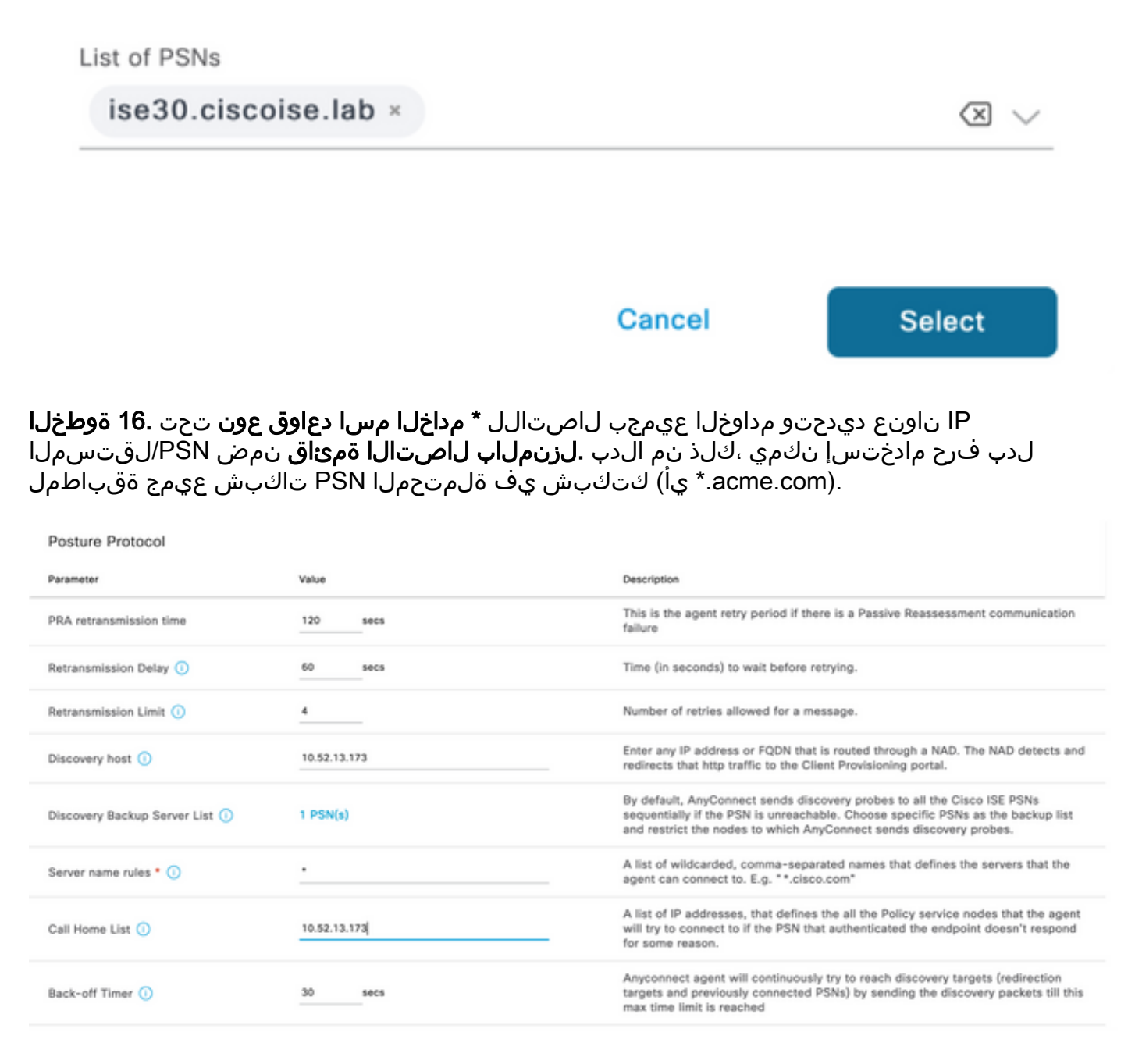

AnyConnect نيوكت < ةفاضإ ىلع رقنا 17. ةوطخلا

**Client Provisioning Policy** 

#### **Resources**

**Client Provisioning Portal** 

### **Resources**  $\sqrt{ }$  Edit **命** Delete □ Agent resources from Cisco site ∩ Agent resources from local disk  $\circ$ **Native Supplicant Profile** П  $\circ$ **AnyConnect Configuration** ∩ Ç **AnyConnect Posture Profile** ¢ ∩ **AMP Enabler Profile** ∩ VE

\* Select AnyConnect Package:

 $0.5085.0 \vee$ 

Configuration Name:

LinuxAnyConnect Configuration

Description:

AnyConnectDesktopWindows 4.10.5085.0

AnyConnectDesktopLinux 4.10.5085.0

## **Description Value Notes**

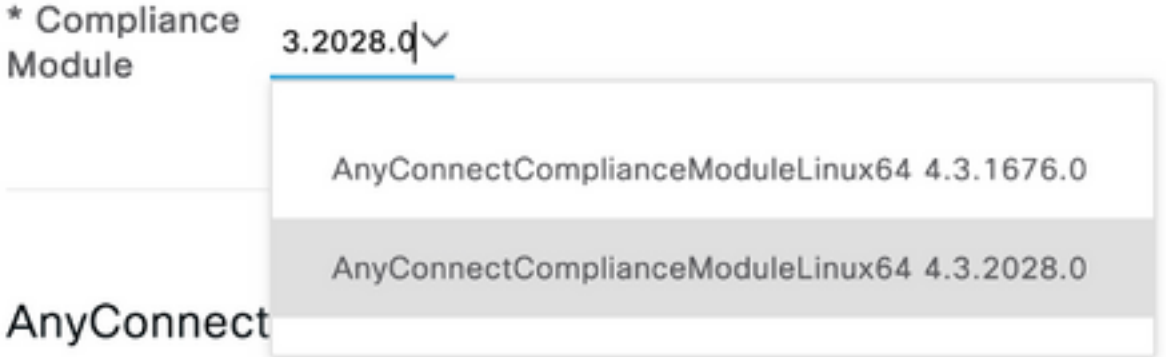

# AnyConnect Module Selection

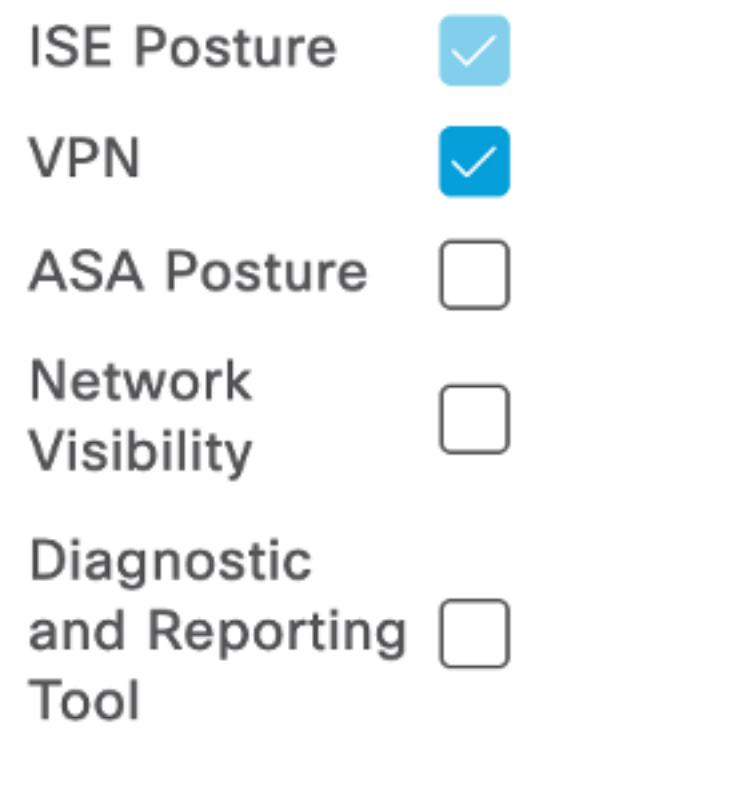

## **Profile Selection**

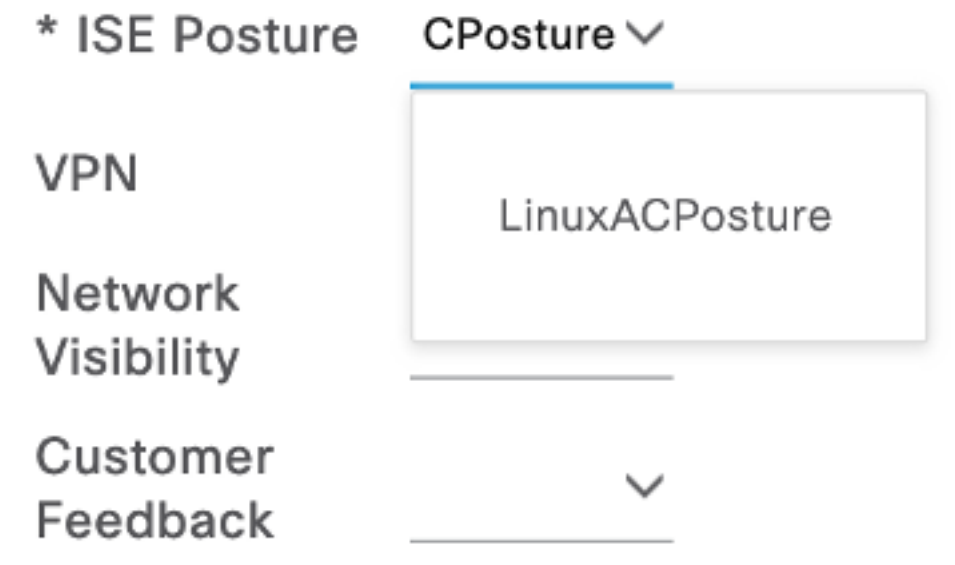

## لاسرإ ددحو لفسأل ريرمتلاب مق

.لاسرإ قوف رقنا ،تاديدحتلا لمع نم يهتنت امدنع 18. ةوطخلا

.ليمعلا دادمإ تاباوب < ليمعلا دادمإ < عضولا < لمعلا زكارم ددح 19. ةوطخلا

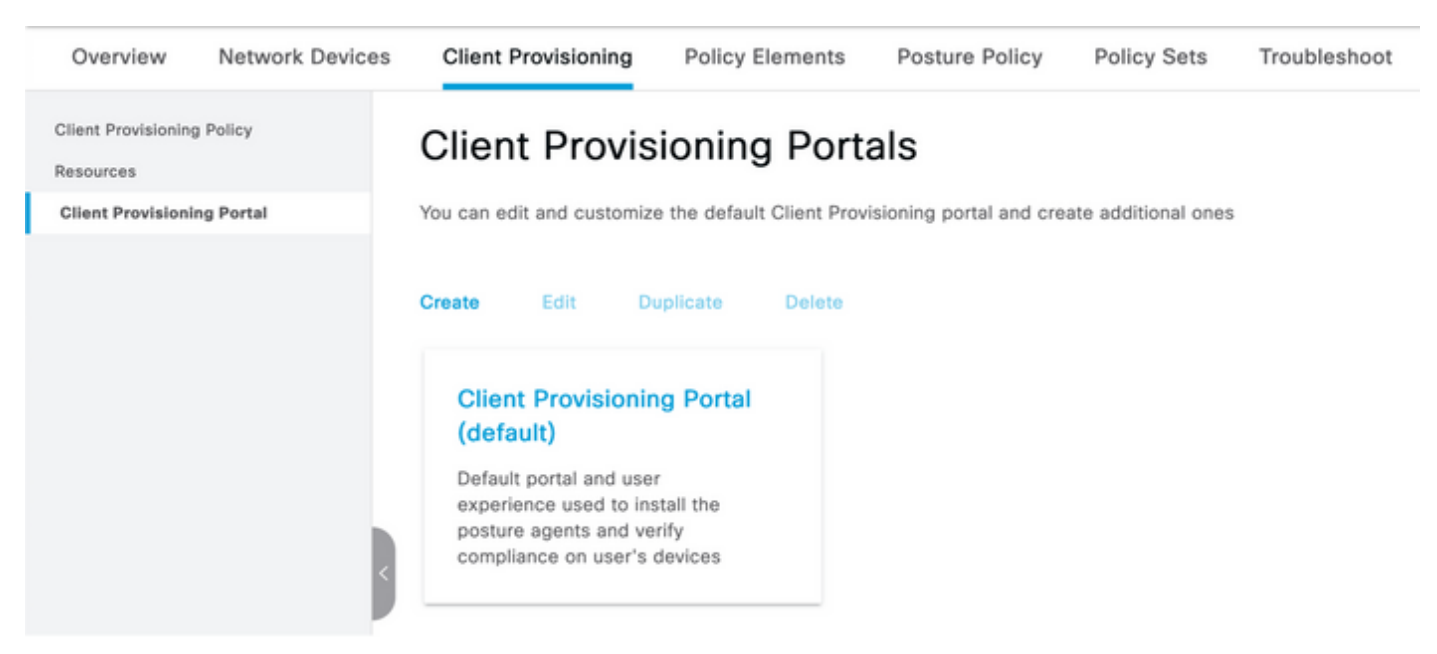

ىلإ ةفاضإل|ب ،ذفن<code>مل</code>او ةهجاول|ديدحت كنكمي ثيح ،**لخدمل| تادادعإ مسق تحت .20 ةوطخل|** .ل|جمل| يمدختسمو SISE\_Users و فظومل| ديدحت ةحفصلل ةدمتعمل| ت|عومجمل|

#### Configure authorized groups

User account with Super admin privilege or ERS admin privilege will have access to the portal

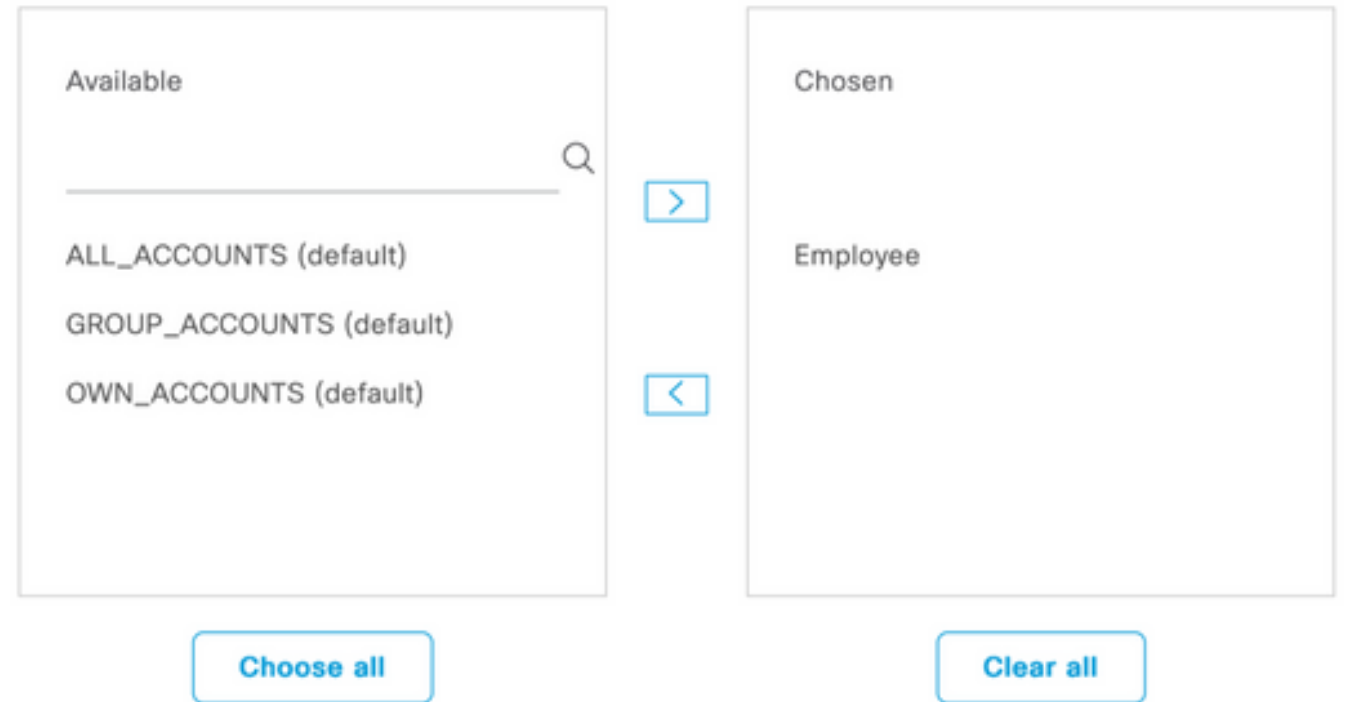

**ليجست نيكمت** رايخ نيكمت نم دكات ،لوخدلا ليجست ةحفص تادادعإ نمض **.21 ةوطخل**ا يئاقلتال لوخدل

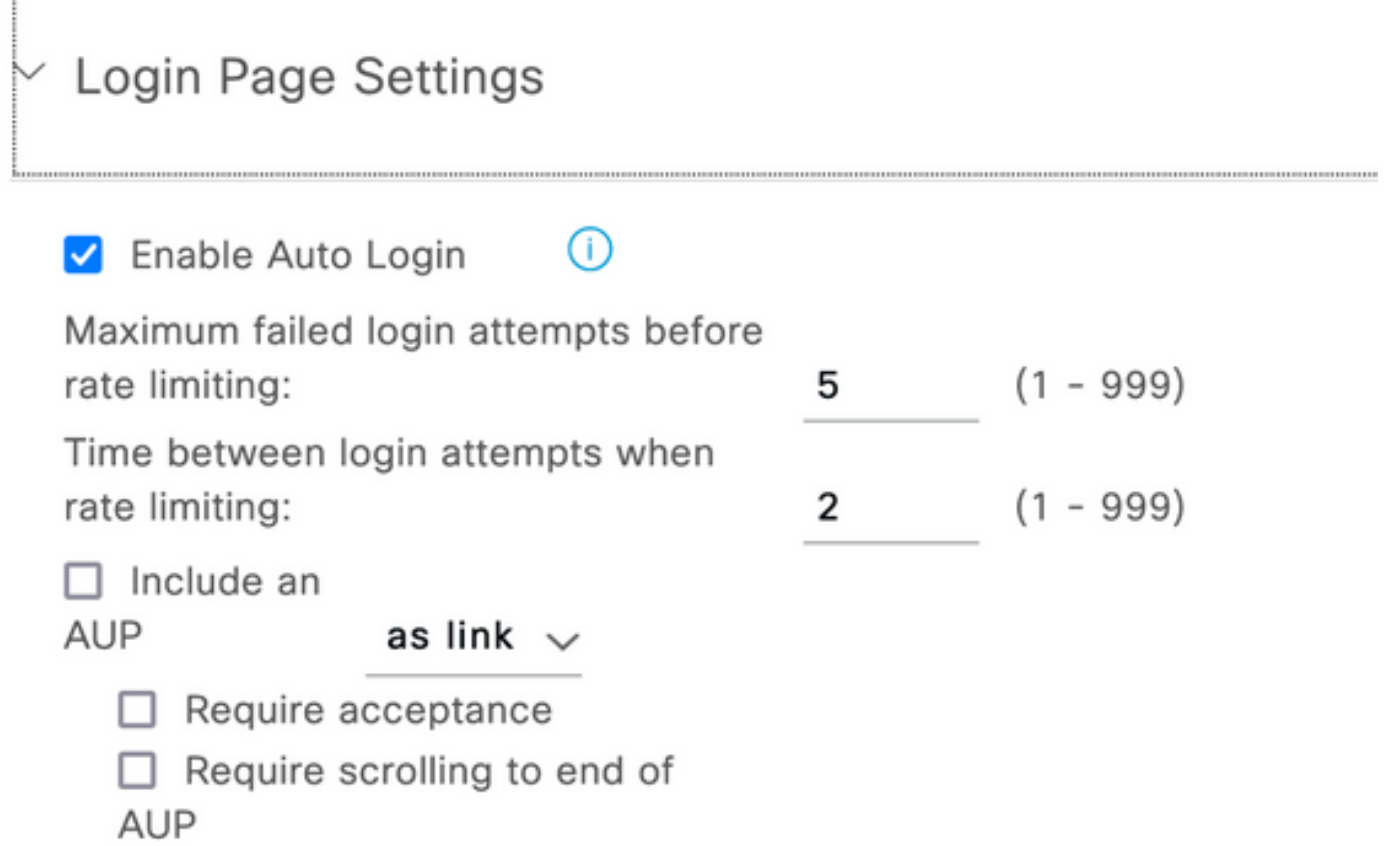

## .ليمعلا دادمإ ةسايس < ليمعلا دادمإ < عضولا < لمعلا زكارم ددح 23. ةوطخلا

هالعأ ةفعاضملا رتخاو CPP يف IOS ةدعاق راوجب دوجوملا لفسأل مهسلا قوف رقنا 24. ةوطخلا

LinuxPosture ةدعاقلا ةيمست 25. ةوطخلا

.ليمعك AnyConnect نيوكت ددح ،جئاتنلل 26. ةوطخلا

مت هنأل ةيطمنلا قفاوتلا ةدحول ةلدسنم ةمئاق ىرت ال ،ةلاحلا هذه يف :**ةظحالم** .AnyConnect نيوكت نم ءزجك اهنيوكت

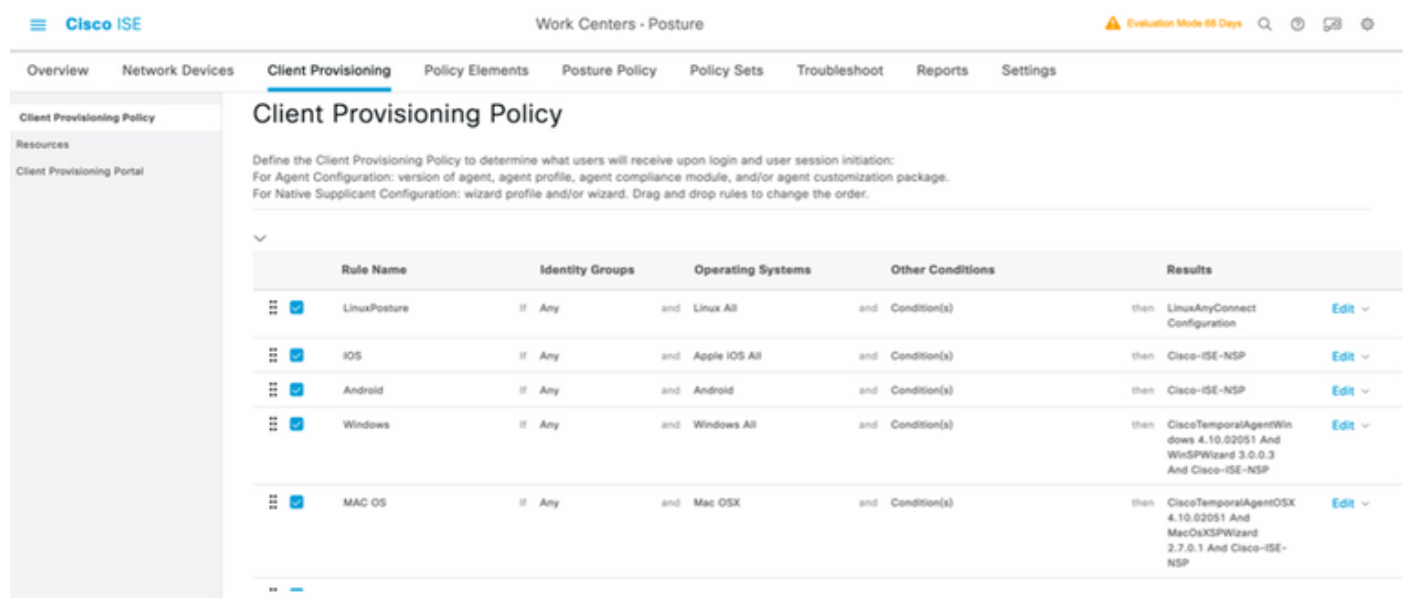

.مت قوف رقنا 27. ةوطخلا

.ظفح ةقطقط 28. ةوطخلا

عضولا ةسايس رصانع

.ةفاضإ ددح .فلملا < طورشلا < ةسايسلا رصانع < عضولا < لمعلا زكارم ددح 29. ةوطخلا

ةيلاتلا ميقلا فيرعتب مقو فلملا طرش مساك TESTFile فيرعتب مق30. ةوطخلا

## **File Condition**

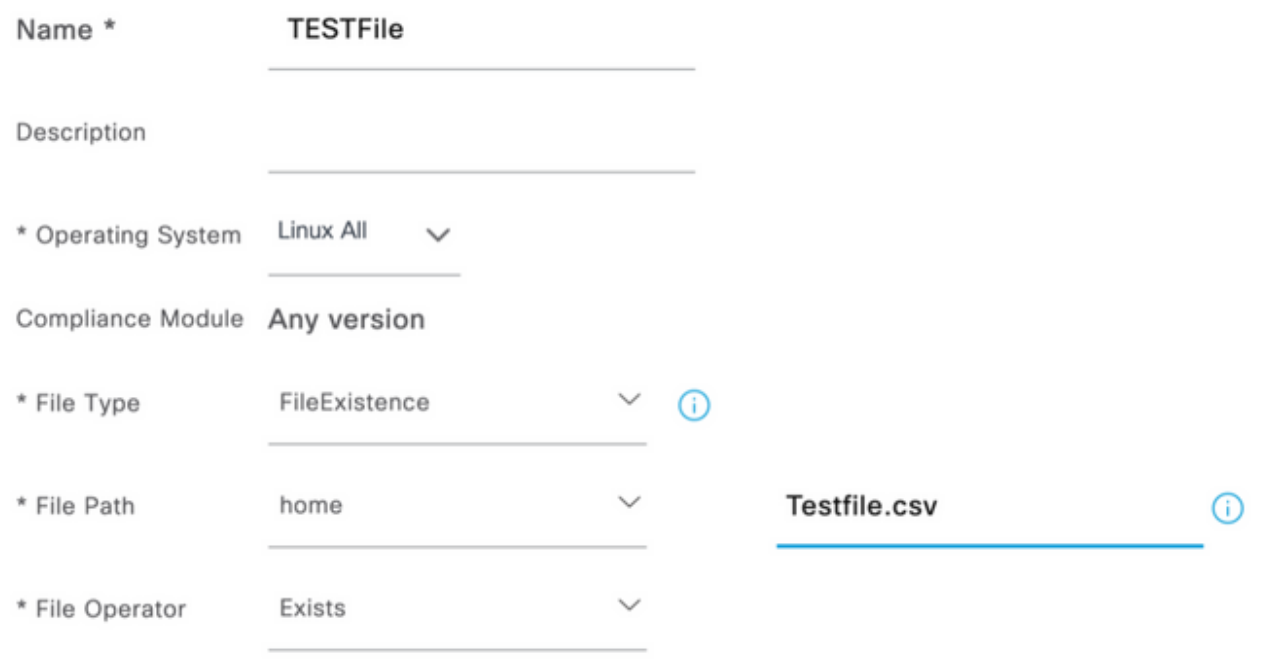

.فلملI عقوم ىلع راسملI دمتعي :**ةظحالم** 

### ظفح ددح 31. ةوطخلا

ثيح ماظنلا يف ادوجوم فلملا ناك اذإ ام ةفرعمل طرشك اذه فلملا عون ودبي.FilePresence قالطإلا ىلع مامتها يأ دجوي ال ،رايخلا اذه ديدحت عم .ءيش لك اذهو ،ادوجوم نوكي نأ ضرتفي اذكهو ،ةئزجتلا ،فلملا خيراوت نم ققحتلل

:يلي امك ةديدج ةسايس ءاشنإب مقوتابلطتملا ددح .32 **ةوطخل**ا

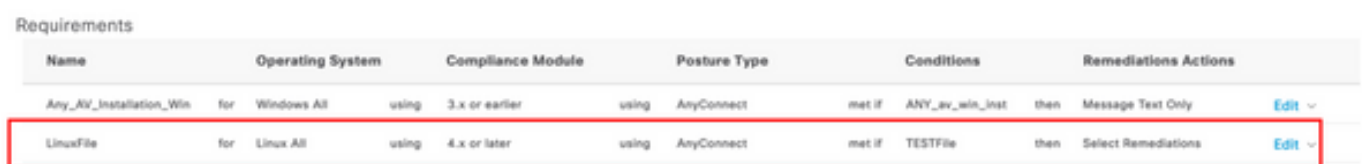

ةجلاعملل ءارجإك طقف ةلاسرلا صن Linux معدي ال :ةظحالم

### تابلطتملا تانوكم

- لكلا سكونيل :ليغشتلا ماظن ●
- x4. :قفاوتلا ةدحو ●
- AnyConnect :عضولا عون ●
- **(**ليغشتلا ماظن ديدحت دعب ةرفوتم حبصت يتلا) هئالكوو قفاوتلا تادحو **:طورشلا**
- طورشلا عيمج رايتخإ دعب ديدحتلل ةحاتم حبصت يتلI تاجلاعملI **:ةجلاعملI تاءارجإ** .ىرخألا

عضولا ةسايس < عضولا < لمعلا زكارم ددح 33. ةوطخلا

دىدحت) Insert New Policy Define LinuxPosturePolicy ددحو جهن يأ يف (ريرحت) Edit ددح .34 ةوطخلا .32 ةوطخلا يف اهؤاشنإ مت يت ل كتابلطتم ةفاضًا نم دكأتو مساك (LinuxPosturePolicy

Posture Policy

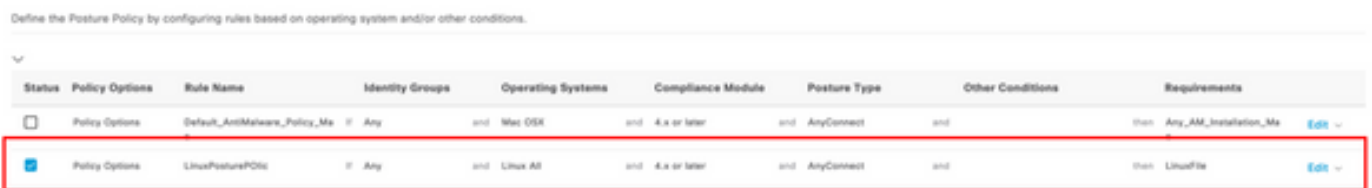

## ظفحو مت ديدحت 35. ةوطخلا

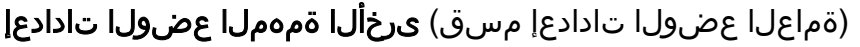

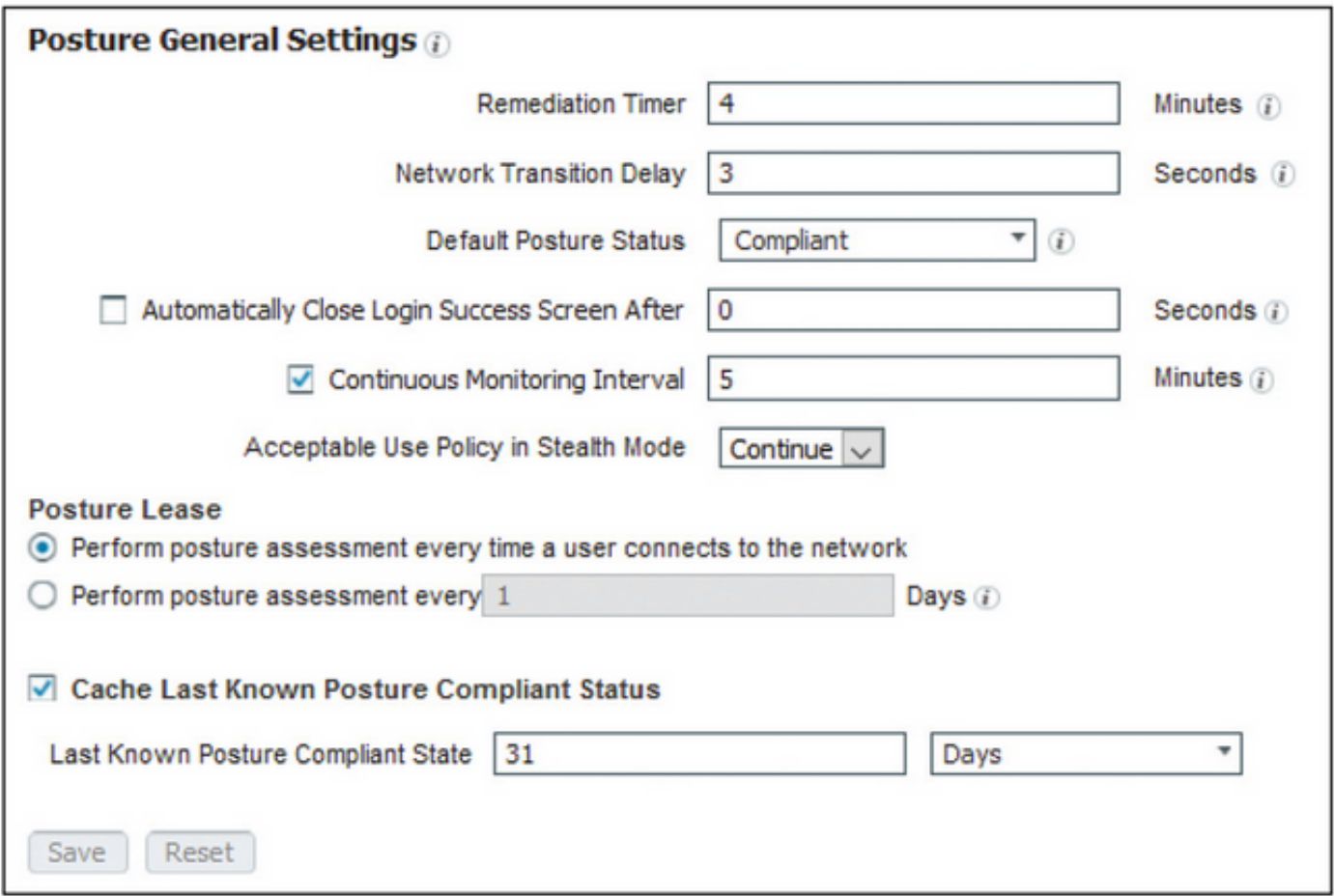

:يلي امك عضولل ةماعلا تادادعإلا مسق يف ةمهملا تادادعإلا

- .لشف ةلاح حيحصت ليمعلا ىلء بجي يذلا تقولا رادقم دادعإلI اذه ددحي :**حالصإلI تقؤم** .AnyConnect سيلو ،ISE ل تقؤملا اذهو ؛AnyConnect نيوكت يف حالصإ تقؤم اضيأ كانه
- لماع ىلء يوتحت ال يتلI ةزەجالل عضولI ةلاح دادعإلI اذه رفوي :**يضارتفالI عضولI ةلاح** ةمظنأ لثم ،تقؤملا لماعلا ليغشت اهنكمي ال يتلا ليغشت ا مظنا وأ عضول .Linux ىلإ ةدنتسملا ليغشتلا
- ةزەجالاو قيٻطـتلا طورش ىلع دادعإلىا اذە قبطني :**ةرمتسملا ةبقارملل ينمزل الصافلا** AnyConnect ىلع اهيف بجي يتال تتارملا ددع دادعإلى ددحي .ةياهنلا ةطقن درجب موقت يتال ا .ةبقارملا تانايب لاسرإ
- وأ رظحلا امه دادعإل ااذهل نيرايخ ىوس دجوي ال :**يفختل| عضو يف لوبقمل| مادختسال| جهن**

متي مل اذإ ةعباتملا نم يفختلا عضو يف AnyConnect ءالمع رظحلا عنمي .ةعباتملا فرعتلا نود ىتح ةعباتملاب يفختلا عضو ليمعل ةعباتملا حمست .AUP ب فارتعالا ل يفختلا عضو دادعإ مادختسإ دنع دوصقملا وه نوكي ام ابلاغ يذلاو) AUP لوكوتورب ىلع AnyConnect).

### مييقتلا ةداعإ تانيوكت

نيوكت ةيفيك تيأر دقل .عضولا لمع ريسل اماه انوكم عضولا مييقت ةداعإ تايلمع دعت ليمعلا ققحتي ."عضولا لوكوتورب" مسق يف عضولا مييقت ةداعإل AnyConnect ليكو .نيوكتلا اذه يف تقؤملا ىلإ ادانتسا ةددحملا PSNs مادختساب لوخدلا نم يرود لكشب

ادانتسا ،عضولا مييقت ةداعإ ىلإ ةجاح كانه تناك اذإ ام PSN ددحت ،PSN ىلإ بلط لصي امدنع PSN نإف ،مييقتلا ةداعإ ةيلمع ليمعلا ررم اذإ .كلت ةياهنلا ةطقن رودل ISE نيوكت ىلإ اذإ .عضول| راجيإ نييءت ةداعإ متيو ،ةياهنل| ةطقن ةيعضو عم قفاوتل| ةل|حب ظفتحي متيو ،قفاوتم ريغ ىلإ ريغتت عضولا ةلاح نإف ،ميي قتلI ةداعإ يف ةياهنلا ةطوّن تالشّف .دوجوم يعضو ريجأت يأ ةلازإ

### .ليوختلا صيصخت فلم < ليوختلا < جئاتنلا < ةسايسلا رصانع < ةسايس ددح 36. ةوطخلا ةفاضإ ددح

تاملعملا نيوكتب مق مث ليوختلا فيرعت فـلمك wired\_redirect **فيرعتب مق .37 ةوطخل**ا ةيلاتلا

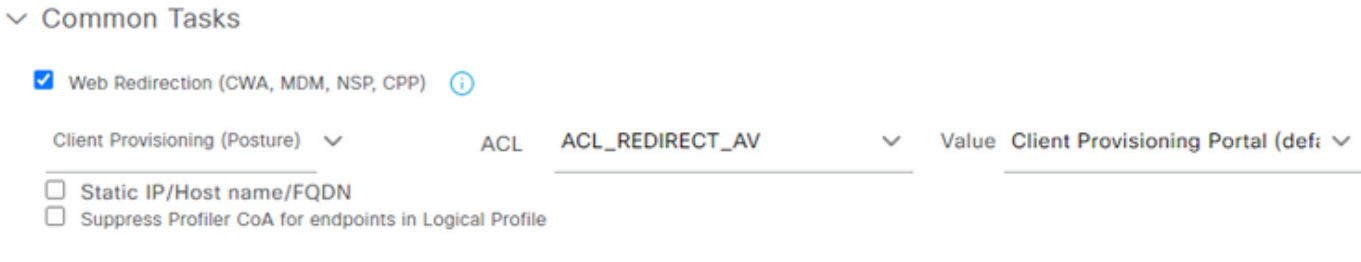

Auto Smart Port

### ظفح ددح 38. ةوطخلا

ليوختلا تاسايس نيوكت 39. ةوطخلا

:عضولل اقبسم اهنيوكت مت ليوخت دعاوق ثالث كانه

- .فورعم ريغ زاهجلا قفاوت نأ امك ،ةقداصملا حاجن دنع ةقباطملل لوألا نيوكت متي 1.
- .ةقفاوتملا ريغ ةياهنلا طاقن عم ةحجانلا ةقداصملا تايلمع ةيناثلا ةدعاقلا قباطتو .2

فـلم مادختـس| يوو ،اەسفـن ةجيتـنلI ىلـع نييكلوألI نيتدعاقلI نم لك يوتـحت :**ةظحالم** دادمإ لخدم ىلإ ةياهنلا ةطقن هيجوت ةداعإ ىلع لمعي اقبسم نوكم ليوخت فيرعت .ليمعلا

عضولا عم ةقفاوتملا ةياهنلا طاقنو ةحجانلا ةقداصملا ةيئاهنلا ةدعاقلا قباطتو 3. .اقبسم هميمصت مت يذلا PermitAccess ضيوفت فيرعت فلم مدختستو مت يذلا MAB - يكلسلا x802.1 ل نميألا مهسلا ددحو تاسايسلا ةعومجم < ةسايس ددح .قباسلا ربتخملا يف هؤاشنإ

ةيلاتلا دعاوقلا ءاشنإو **ليوختل**ا ج**هن** ديدحت **40 ةوطخل**ا

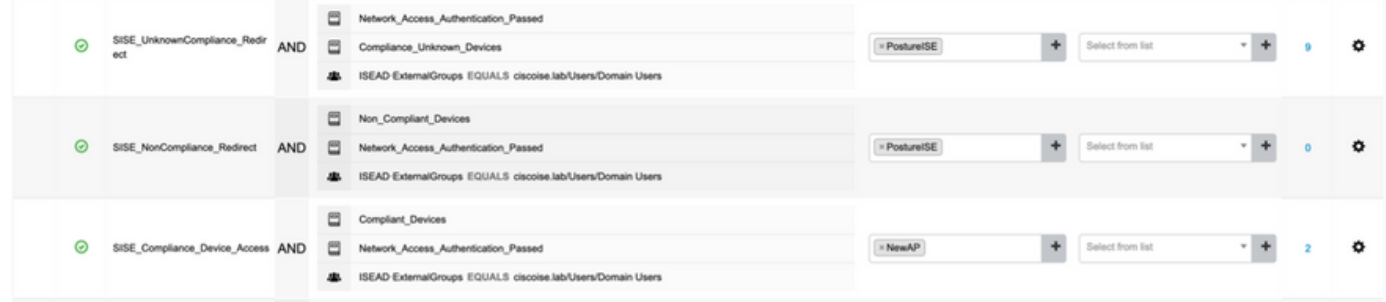

## لوحملاا يلء تانڧوكټلا

تالدٻمل تافالتخإ كانوه نوكت نأ نكمي IBNS 1.0. والتابان التاباني التي تقطح الم .اريثأت ل0أ عضو يف رشن نمضتي وهو .ةرداقلا 2.0 IBNS

```
username <admin> privilege 15 secret <password>
aaa new-model
aaa group server radius RAD_ISE_GRP
server name <isepsnnode_1> server name ! aaa authentication dotlx default group RAD_ISE_GRP aaa
authorization network default group RAD_ISE_GRP aaa accounting update periodic 5 aaa accounting
dotlx default start-stop group RAD_ISE_GRP aaa accounting dotlx default start-stop group
RAD_ISE_GRP ! aaa server radius dynamic-author client server-key client server-key ! aaa
session-id common ! authentication critical recovery delay 1000 access-session template monitor
epm logging ! dotlx system-auth-control dotlx critical eapol ! # For Access Interfaces:
interface range GigabitEthernetx/y/z - zz
description VOICE-and-Data
switchport access vlan
switchport mode access
switchport voice vlan
ip access-group ACL_DEFAULT in
authentication control-direction in # If supported
authentication event fail action next-method
authentication host-mode multi-auth
authentication open
authentication order dotlx mab
authentication priority dotlx mab
authentication port-control auto
 # Enables preiodic re-auth, default = 3,600 secs
authentication periodic
 # Configures re-auth and inactive timers to be sent by the server
authentication timer reauthenticate server
authentication timer inactivity server
authentication violation restrict
m<sub>a</sub><sub>h</sub>
snmp trap mac-notification change added
snmp trap mac-notification change removed
dotlx pae authenticator
dotlx timeout tx-period 10
dotlx timeout server-timeout 10
dotlx max-req 3
dotlx max-reauth-req 3
auto gos trust
# BEGIN - Dead Server Actions -
authentication event server dead action authorize vlan
authentication event server dead action authorize voice
```
authentication event server alive action reinitialize

#### **# END - Dead Server Actions -**

spanning-tree portfast

```
!
```
!

#### **# ACL\_DEFAULT #**

! This ACL can be customized to your needs, this is the very basic access allowed prior ! to authentication/authorization. Normally ICMP, Domain Controller, DHCP and ISE ! http/https/8443 is included. Can be tailored to your needs.

```
ip access-list extended ACL_DEFAULT
 permit udp any eq bootpc any eq bootps
 permit udp any any eq domain
 permit icmp any any
 permit udp any any eq tftp
 permit ip any host
 permit ip any host
 permit tcp any host eq www
 permit tcp any host eq 443
 permit tcp any host eq 8443
 permit tcp any host eq www
 permit tcp any host eq 443
 permit tcp any host eq 8443
!
```

```
# END-OF ACL_DEFAULT #
```

```
!
```
#### **# ACL\_REDIRECT #**

! This ACL can be customized to your needs, this ACL defines what is not redirected ! (with deny statement) to the ISE. This ACL is used for captive web portal, ! client provisioning, posture remediation, and so on. !

```
ip access-list extended ACL_REDIRECT_AV
 remark Configure deny ip any host to allow access to
 deny udp any any eq domain
 deny tcp any any eq domain
 deny udp any eq bootps any
 deny udp any any eq bootpc
 deny udp any eq bootpc any
 remark deny redirection for ISE CPP/Agent Discovery
 deny tcp any host eq 8443
 deny tcp any host eq 8905
 deny udp any host eq 8905
 deny tcp any host eq 8909
 deny udp any host eq 8909
 deny tcp any host eq 8443
 deny tcp any host eq 8905
 deny udp any host eq 8905
 deny tcp any host eq 8909
 deny udp any host eq 8909
 remark deny redirection for remediation AV servers
 deny ip any host
 deny ip any host
 remark deny redireciton for remediation Patching servers
 deny ip any host
 remark redirect any http/https
 permit tcp any any eq www
 permit tcp any any eq 443
!
# END-OF ACL-REDIRECT #
!
ip radius source-interface
!
radius-server attribute 6 on-for-login-auth
radius-server attribute 6 support-multiple
```

```
radius-server attribute 8 include-in-access-req
radius-server attribute 55 include-in-acct-req
radius-server attribute 55 access-request include
radius-server attribute 25 access-request include
radius-server attribute 31 mac format ietf upper-case
radius-server attribute 31 send nas-port-detail
radius-server vsa send accounting
radius-server vsa send authentication
radius-server dead-criteria time 30 tries 3
!
ip http server
ip http secure-server
ip http active-session-modules none
ip http secure-active-session-modules none
!
radius server
 address ipv4 auth-port 1812 acct-port 1813
 timeout 10
 retransmit 3
 key
!
radius server
  address ipv4 auth-port 1812 acct-port 1813
  timeout 10
 retransmit 3
 key
!
aaa group server radius RAD_ISE_GRP
  server name
 server name
!
mac address-table notification change
mac address-table notification mac-move
```
## ةحصلا نم ققحتلا

## :ISE نم ققحتلا

تامدخ كرحم ةيعضو) Posture ISE ةدحوب AnyConnect تيبثت مت دق هنأ مسقلا اذه ضرتفي .Linux ماظن ىلع اقبسم ((ISE) ةيوەلI

### x1dot مادختساب رتويبمكلا ةقداصم

ةكبشلا تادادعإ ىلإ لقتنا **1. ةوطخلا** 

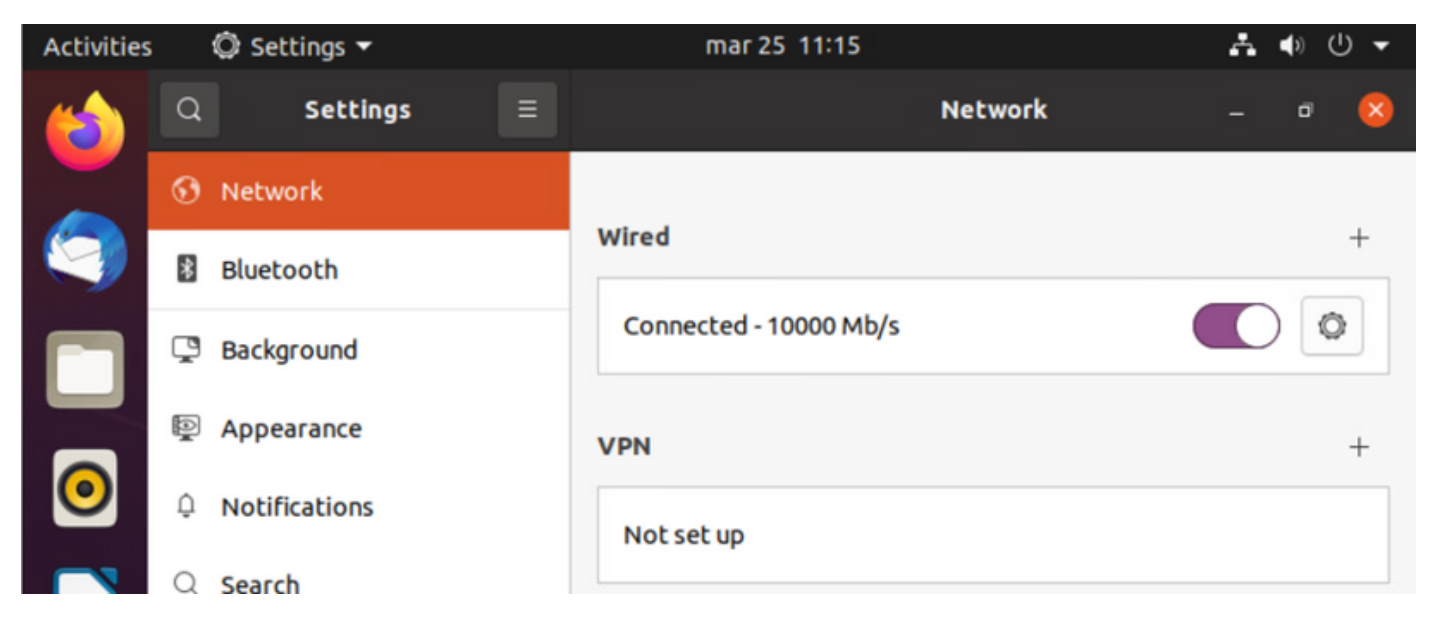

مدختسملا دامتعا تانايبو x802.1x ةئيهت ريفوتب مقو نيمأت بيوبتلا ةمالع ددح **.2 ةوطخل**ا

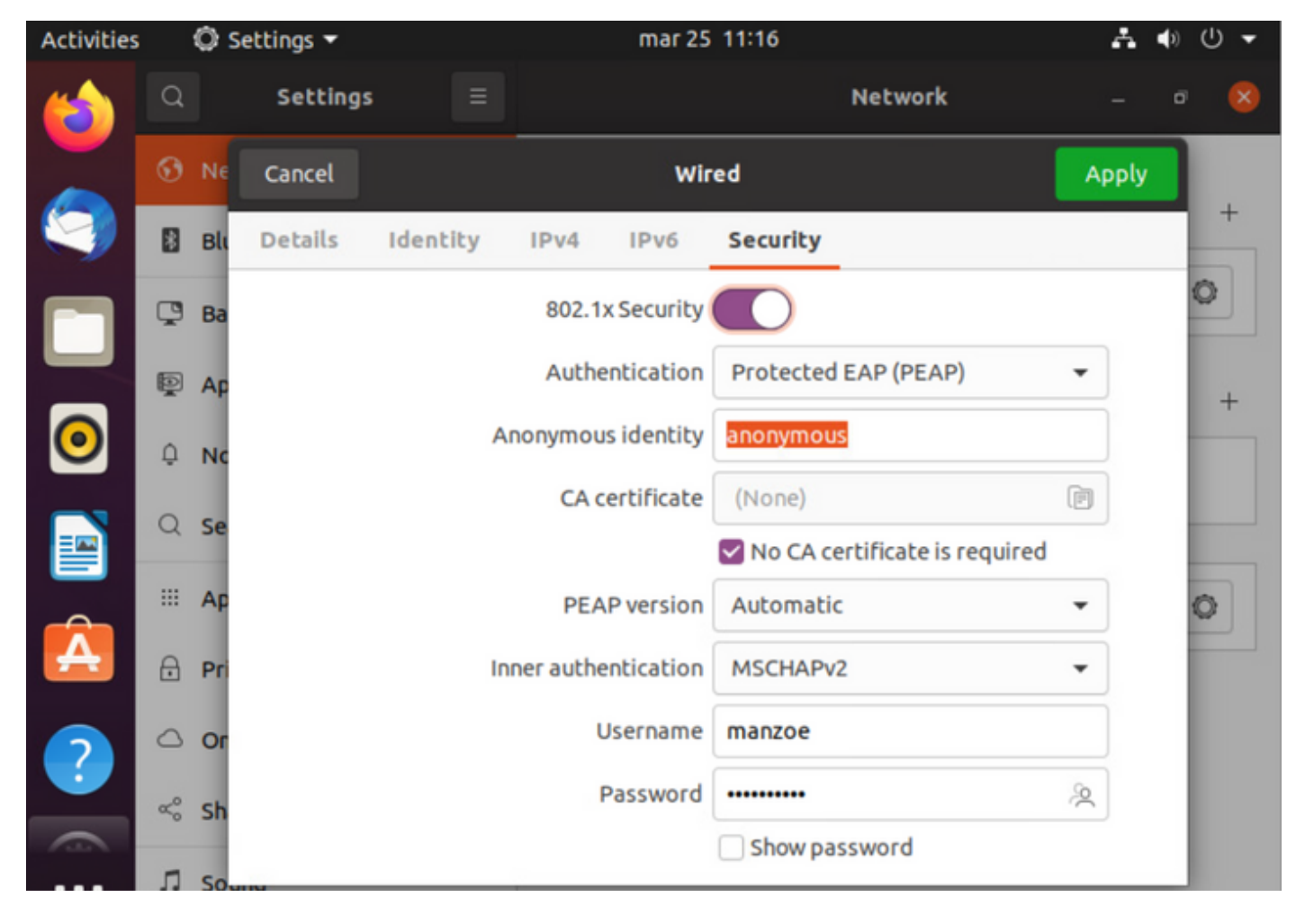

."قيبطت" قوف رقنا 3. ةوطخلا

ISE لجس يف هنم ققحتلاو x802.1 ةيكلسلا ةكبشلاب Linux ماظن ليصوتب مق 4. ةوطخلا Live:

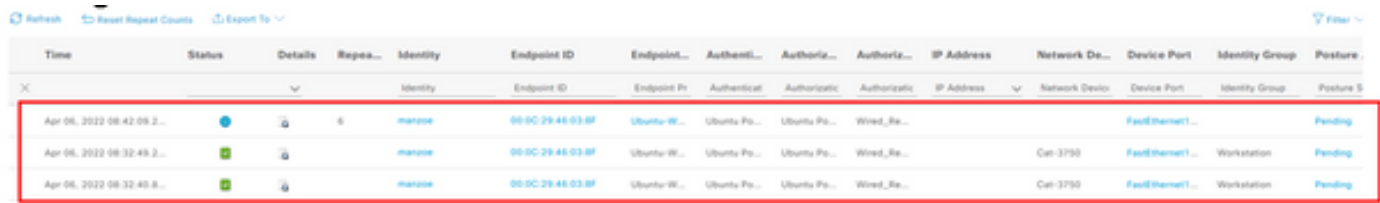

ةلاح مدخ يذلا PSN لثم ،ةيفاضإ تامولعم ضرعل يقفألا ريرمتلا طيرش مدختسأ ،ISE يف :عضولا وأ قفدتلا

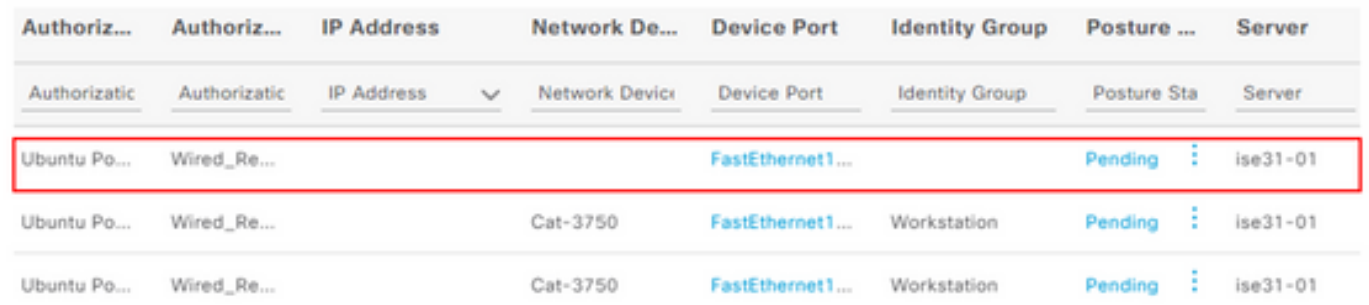

ثودح ىلإ ريشي ليمعلا دادمإ لخدم مدقي وهو ،هيجوتلI ةداعإ عقي ،Linux ليمع يف 5. **ةوطخلI** .**َةيادب** رقن∪و عضولI قيَقدت

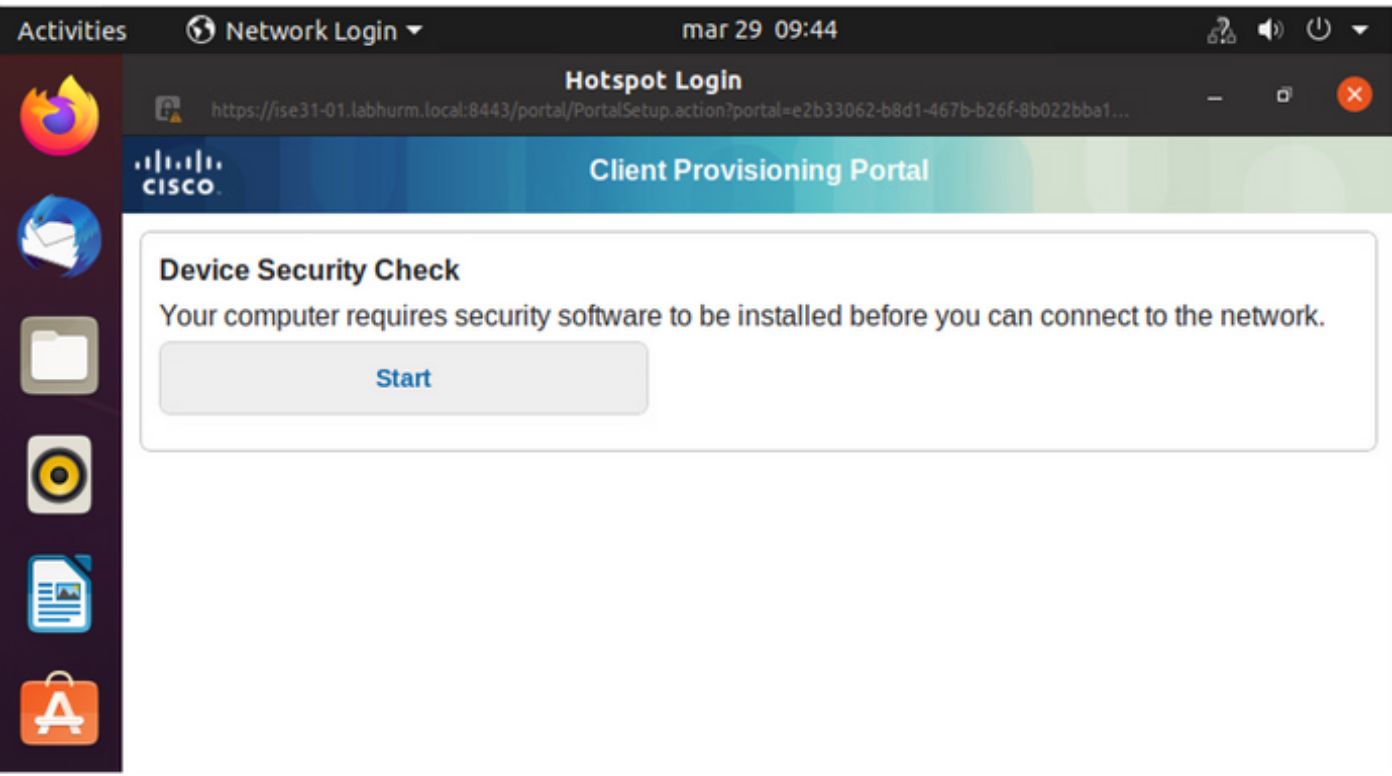

:AnyConnect فاشتكا لصوملا لواحي امنيب ناوث عضب رظتنا

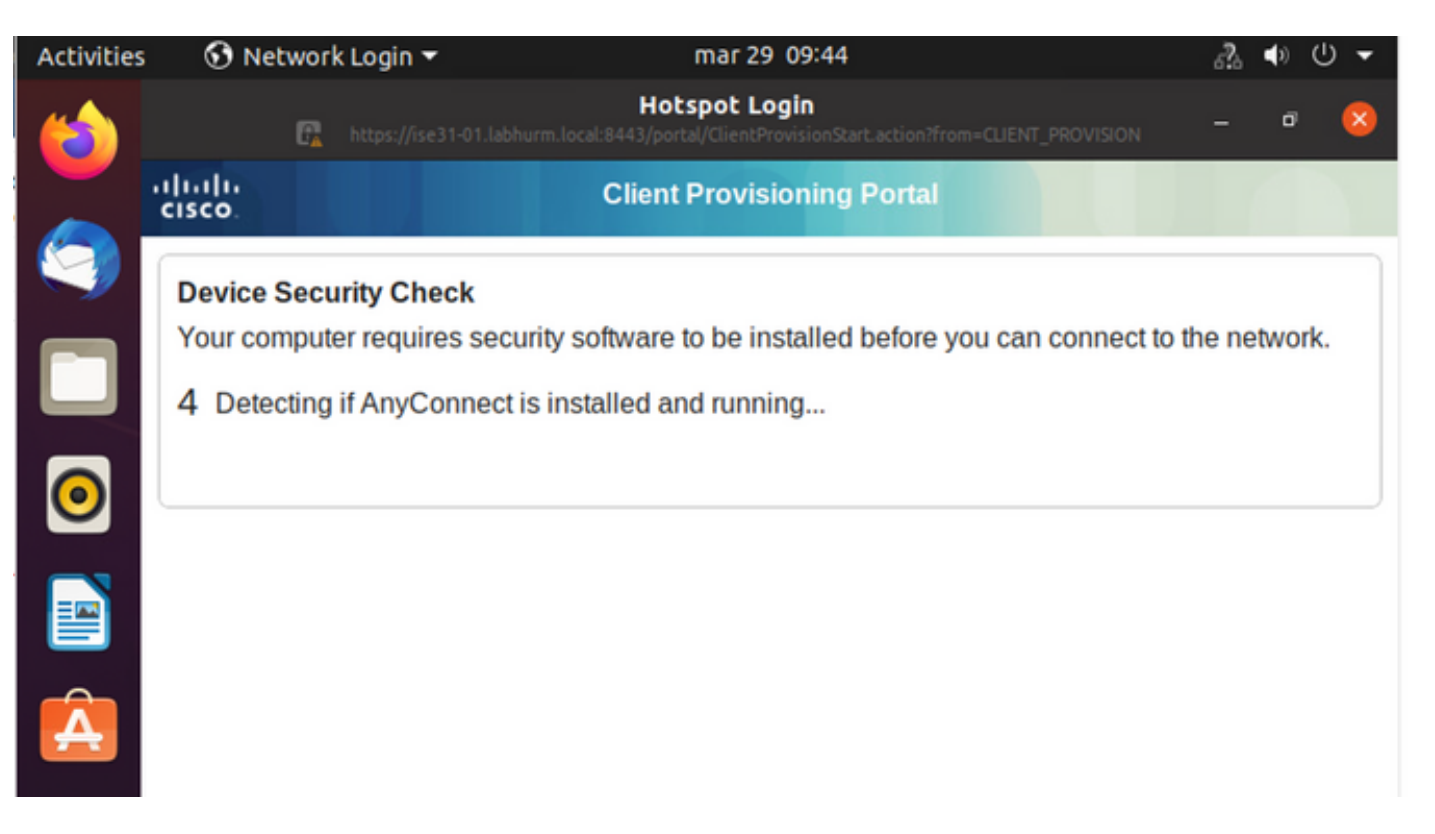

وأ Alt-Tab م دختسأ .هفشتكي ال هنإف ،AnyConnect تيبثت مت اذإ ىتح ،فورعم ريِذحت ببسب .AnyConnect لېم ء ېلا لېږېتل**ل ةطشنال**ا ةمېاق

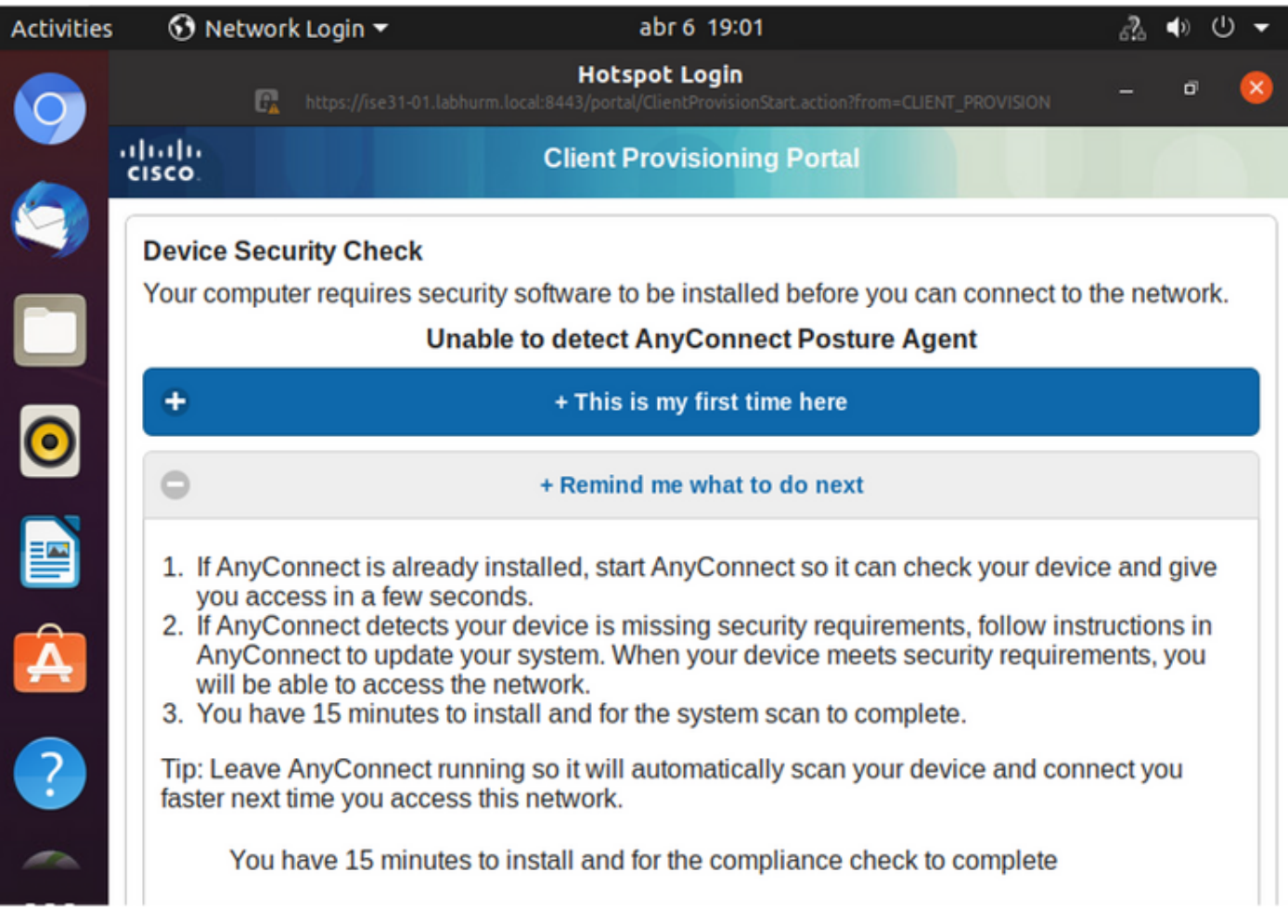

.اهدض ةياهنلا ةطقن مي قتو PSN عضو قسايس ىلإ لوصول AnyConnect لواحي

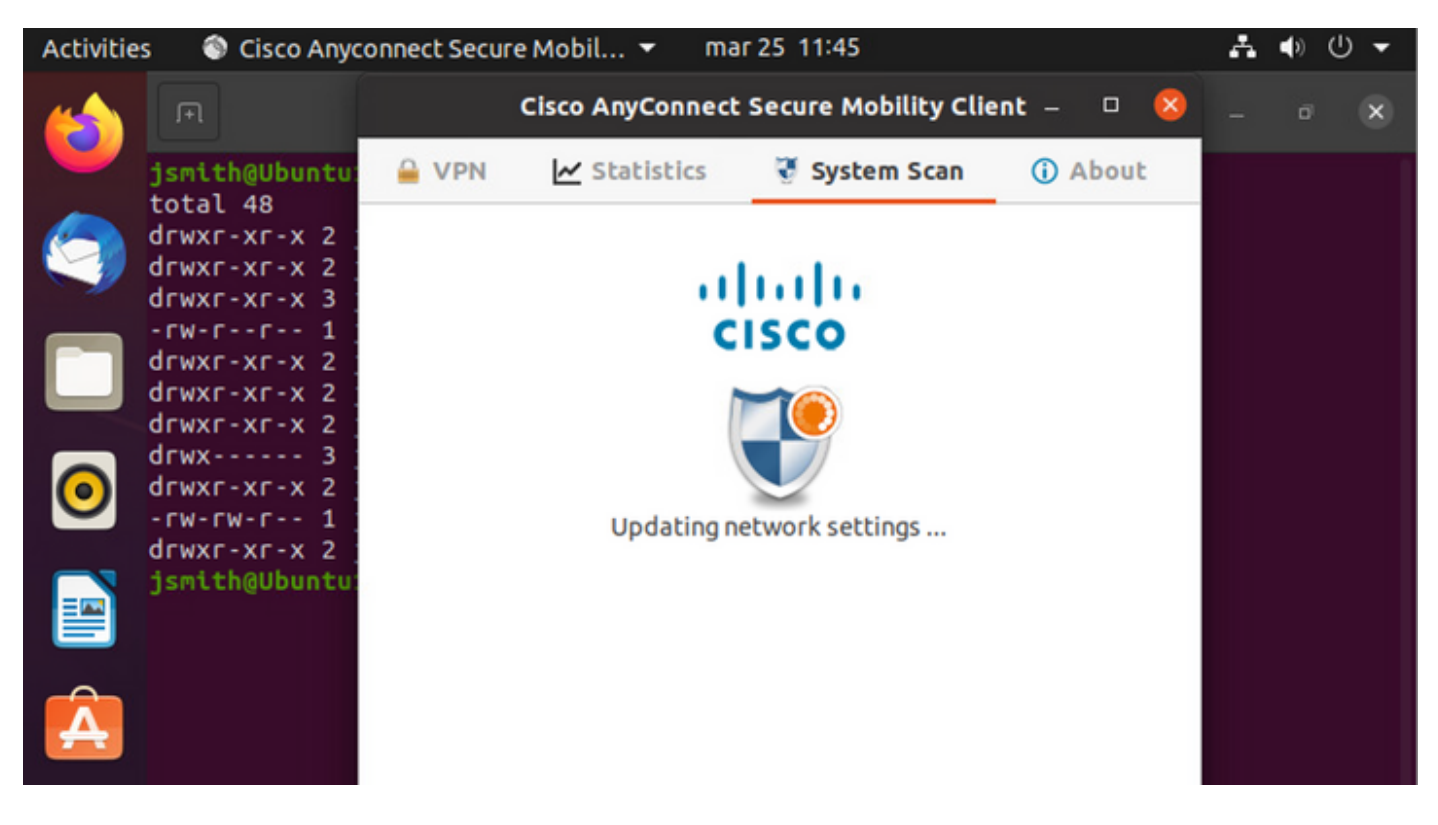

،ةلاحلا مذه يف .ISE ىلإ ىرخأ ةرم عضولI ةسايس ىلع مهيمصت نع AnyConnect غلبي قفاوتم

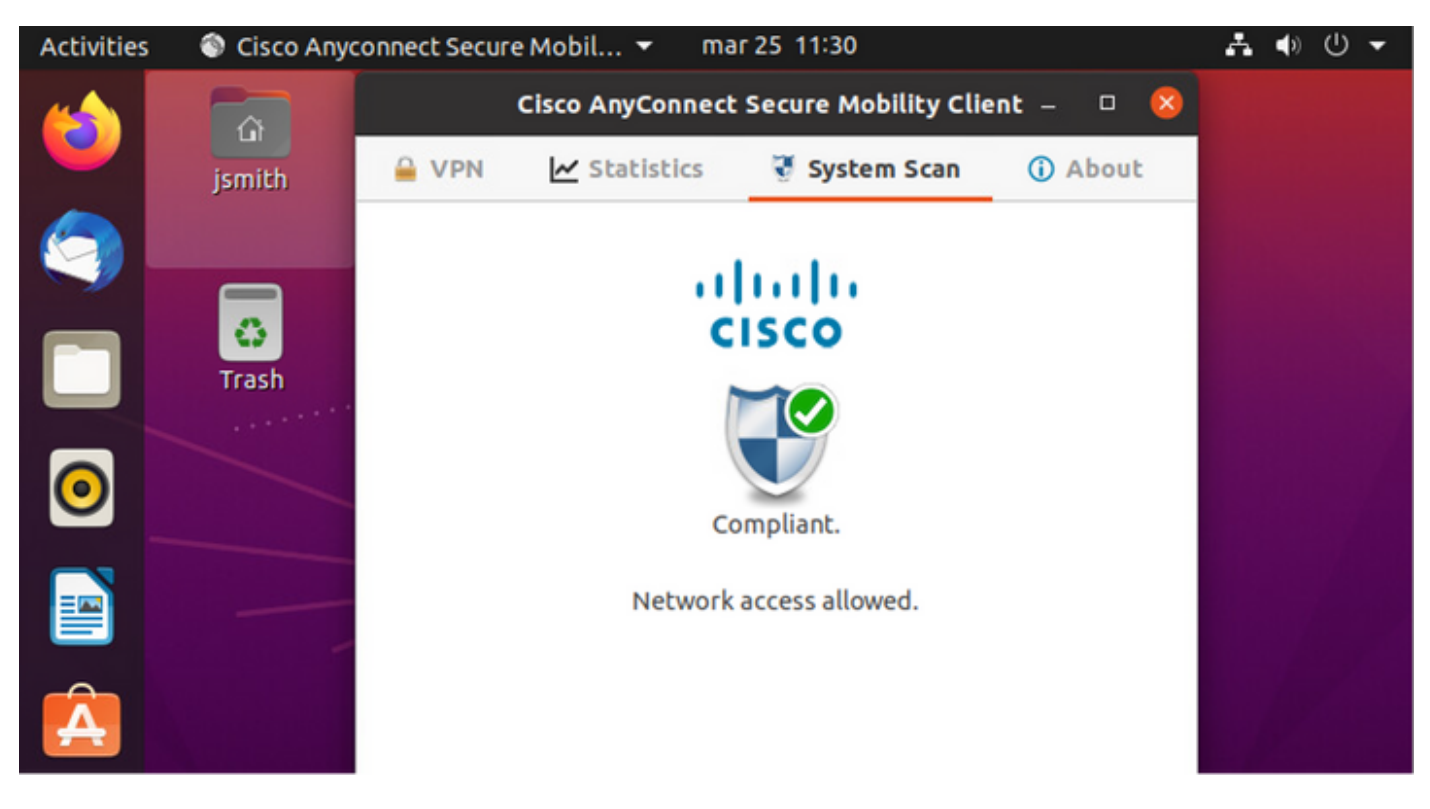

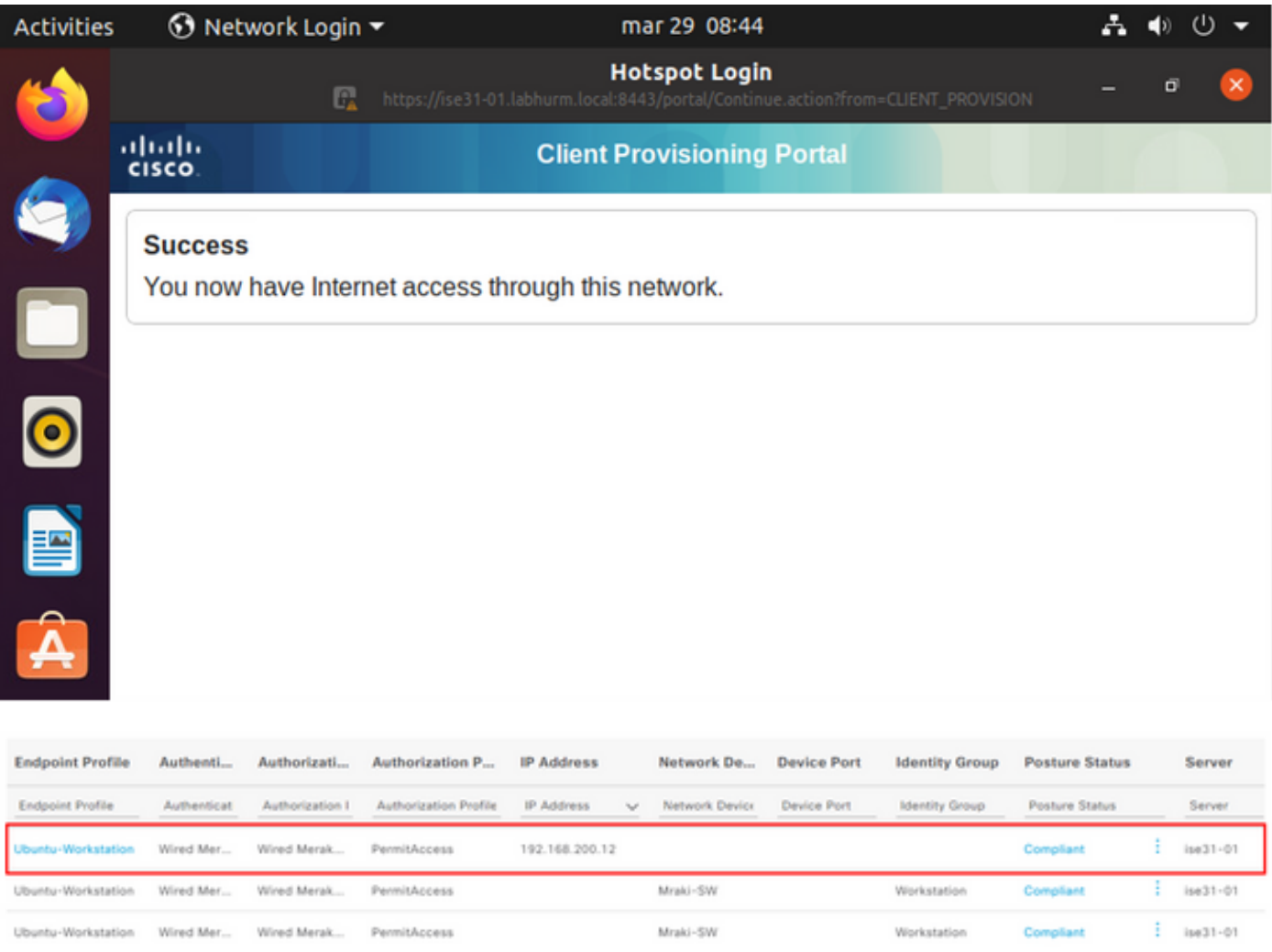

# نع غلبت ةيءضولل ةيطمنلا AnyConnect ةدحو نإف ،ادوجوم فـلـملا نكي مل اذإ ،ىرخأ ةيحان نـم<br>ISE ىلء ميمصتـلI

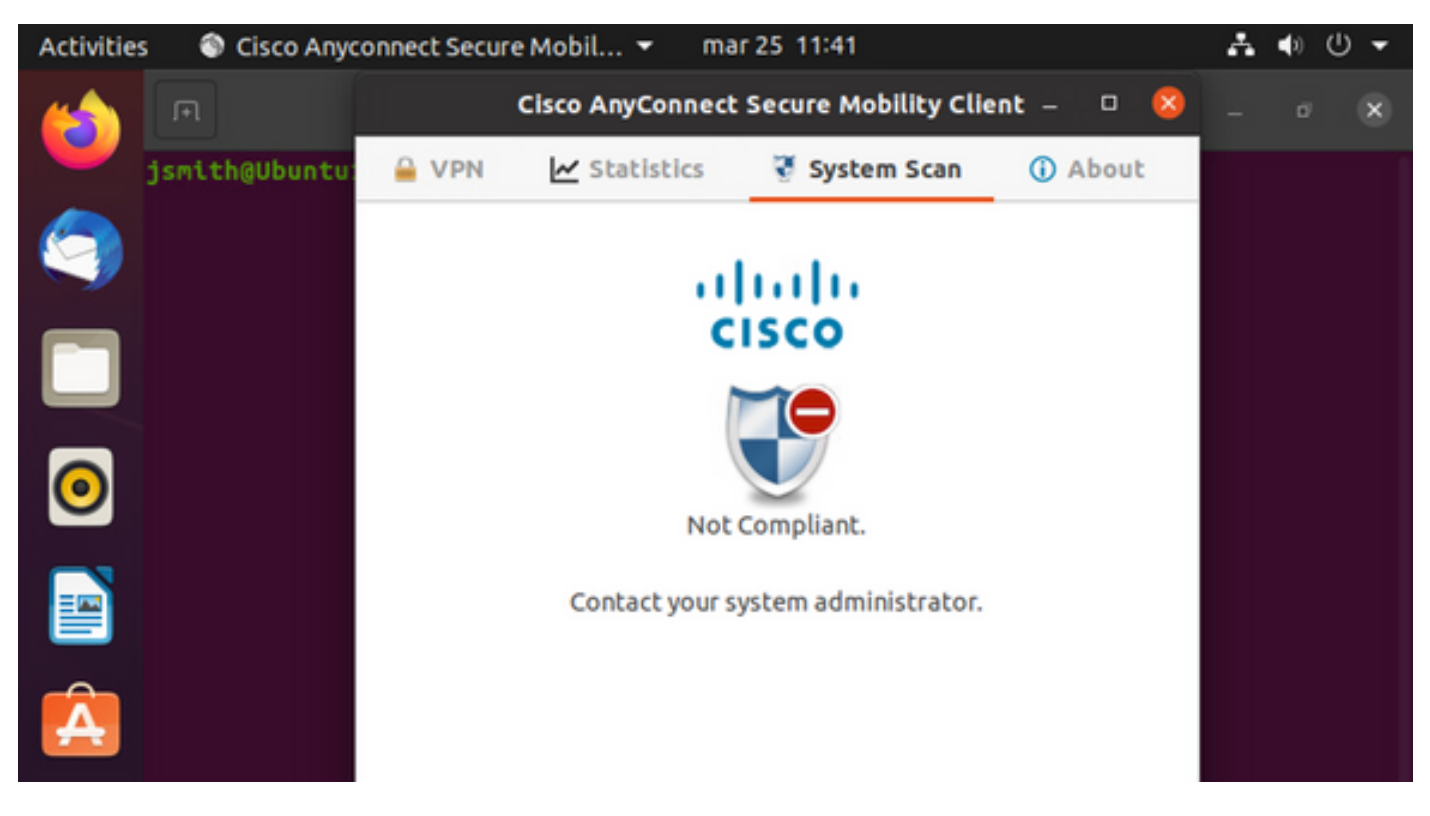

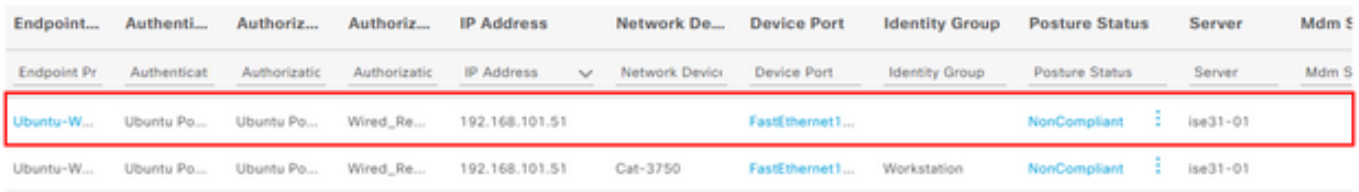

.يلحملا فيضملا فلم وأ DNS لالخ نم Linux ماظن ىلع ISE FQDN لح مزلي :**ةظحالم**.

## اهحالصإو ءاطخألا فاشكتسا

show authentication sessions int fa1/0/35

## :عقوملا يف هيجوتلا ةداعإ

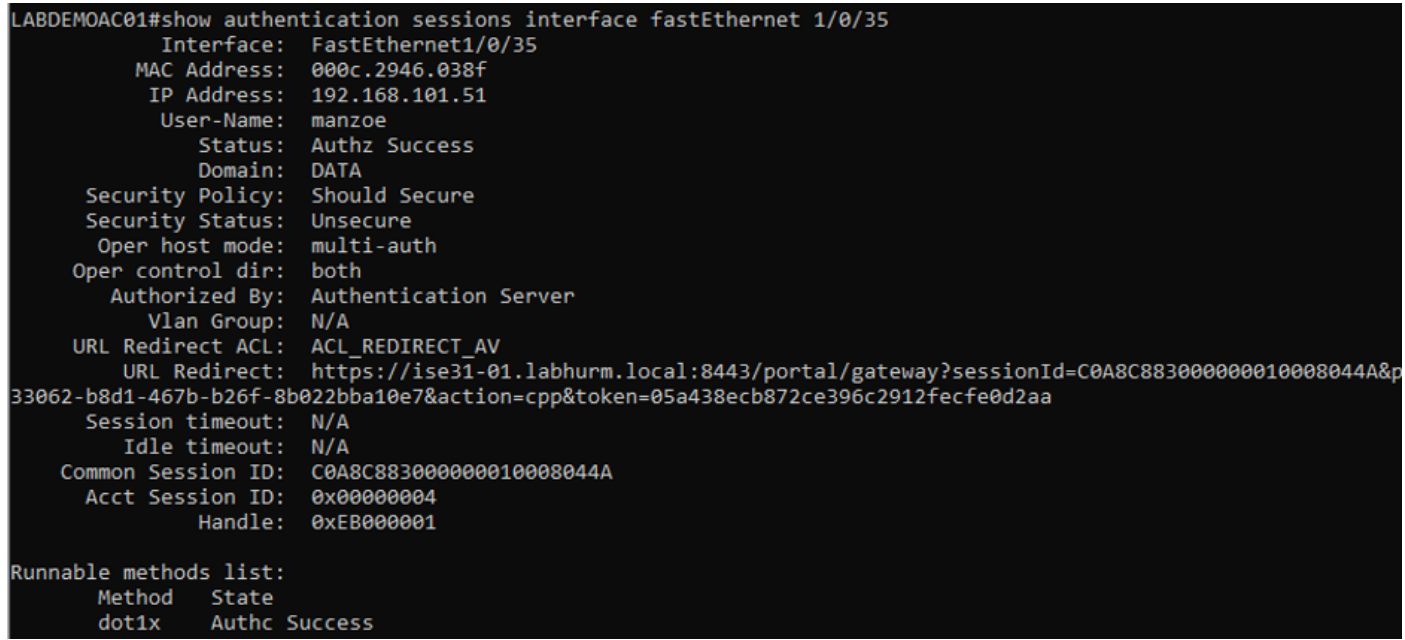

### :ليوختلا حجن

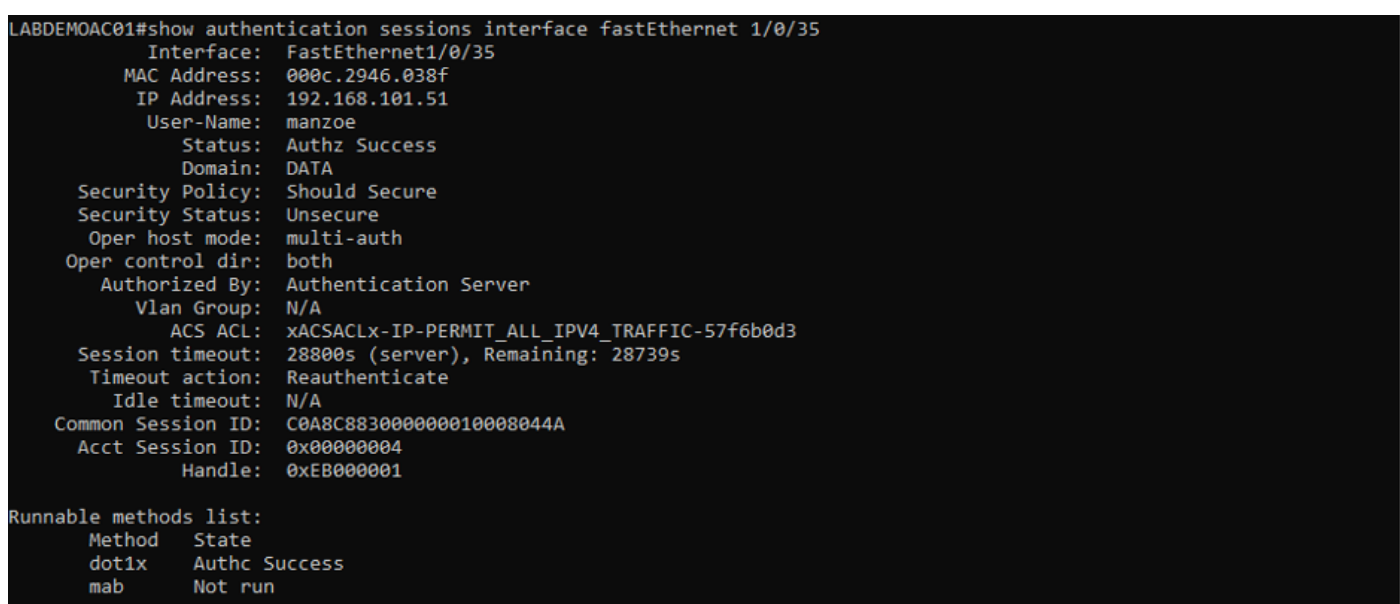

:(ACL (لوصولا يف مكحتلا مئاوقو VLAN ةكبش لزع ىلإ لقنلا مت ،قفاوتم ريغ

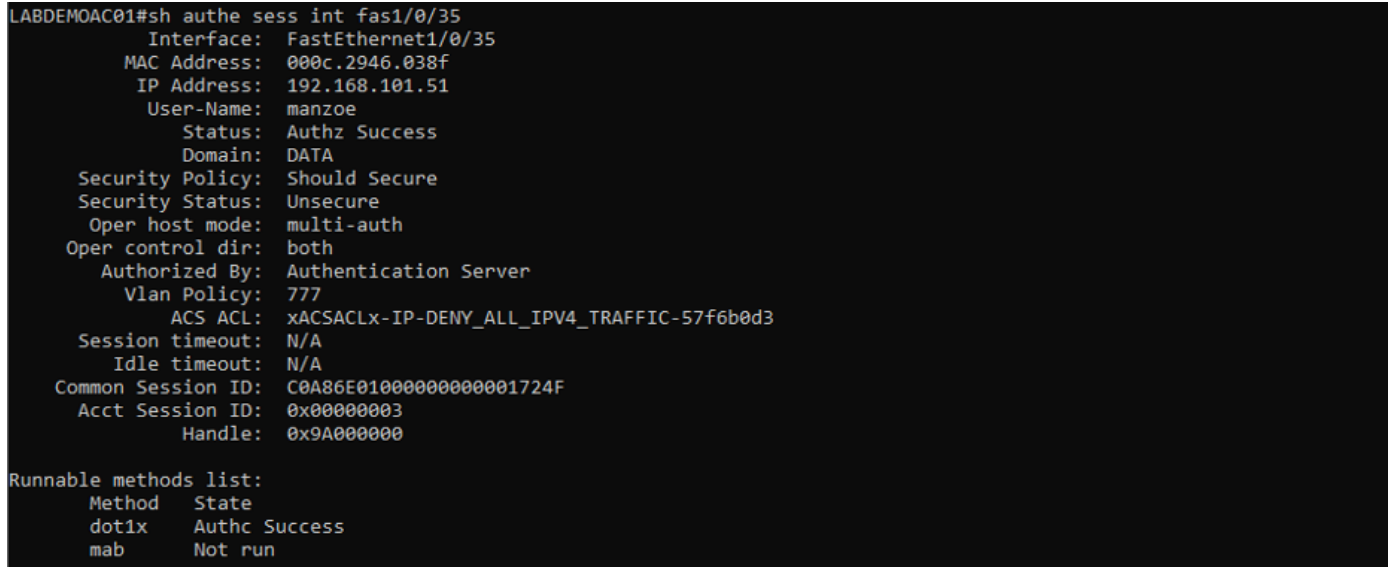

ةمجرتلا هذه لوح

ةي الآلال تاين تان تان تان ان الماساب دنت الأمانية عام الثانية التالية تم ملابات أولان أعيمته من معت $\cup$  معدد عامل من من ميدة تاريما $\cup$ والم ميدين في عيمرية أن على مي امك ققيقا الأفال المعان المعالم في الأقال في الأفاق التي توكير المالم الما Cisco يلخت .فرتحم مجرتم اهمدقي يتلا ةيفارتحالا ةمجرتلا عم لاحلا وه ىل| اًمئاد عوجرلاب يصوُتو تامجرتلl مذه ققد نع امتيلوئسم Systems ارامستناه انالانهاني إنهاني للسابلة طربة متوقيا.